### **DESIGN AND DEVELOPMENT OF WEB APPLICATION: KHOLAHAT**

**BY**

### **JANNATUL ISLAM ID: 183-15-11924**

### **SHRABANI GHOSH JUI ID: 183-15-11929**

This Report Presented in Partial Fulfillment of the Requirements for the Degree of Bachelor of Science in Computer Science and Engineering

Supervised By

# **Mr. Narayan Ranjan Chakraborty** Assistant Professor Department of CSE Daffodil International University

Co-Supervised By

**Sah Md. Tanvir Siddiquee** Assistant Professor Department of CSE Daffodil International University

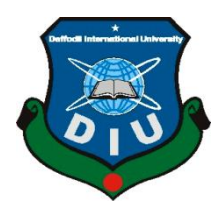

# **DAFFODIL INTERNATIONAL UNIVERSITY DHAKA, BANGLADESH 12 SEPTEMBER 2022**

©Daffodil International University I

#### **APPROVAL**

This Project titled "Kholahat", submitted by, Jannatul Islam, ID:183-15-11924 and Shrabani Ghosh Jui, ID:183-15-11929 to the Department of Computer Science and Engineering, Daffodil International University, has been accepted as satisfactory for the partial fulfillment of the requirements for the degree of B.Sc. in Computer Science and Engineering and approved as to its style and contents. The presentation will be held on 12 September 2022.

#### **BOARD OF EXAMINERS**

Dr. Touhid Bhuiyah **Professor and Head** Department of Computer Science and Engineering Faculty of Science & Information Technology Daffodil International University

Dr. Md. Monzur Morshed [DMM] Professor Department of Computer Science and Engineering Faculty of Science & Information Technology Daffodil International University

M. Samia Nawshin [SN] **Assistant Professor** Department of Computer Science and Engineering Faculty of Science & Information Technology Daffodil International University

Dr. Dewan Md Farid Professor Department of Computer Science and Engineering United International University

©Daffodil International University

Chairman

**Internal Examiner** 

**Internal Examiner** 

**External Examiner** 

#### **DECLARATION**

We hereby declare that this project has been done by us under the supervision of Mr. Narayan Ranjan Chakraborty, Assistant Professor, Department of CSE Daffodil International University. We also declare that neither this project nor any part of this project has been submitted elsewhere for award of any degree or diploma.

Supervised by:<br>Mr. Narayan Ranjan Chakraborty

**Assistant Professor** Department of CSE Daffodil International University

Co-Supervised by: Russell

Shah Md. Tanvir Siddiquee **Assistant Professor** Department of CSE Daffodil International University

Submitted by: Jamatal Islam ID: 183-15-11924 Department of CSE Daffodil International University Shrabani glosh Jui Shrabani Ghosh Jui ID: 183-15-11929 Department of CSE Daffodil International University

©Daffodil International University

 $\mathbf{III}$ 

# **ACKNOWLEDGEMENT**

First we express our heartiest thanks and gratefulness to almighty God for His divine blessing makes it possible to complete the final year project/internship successfully.

We are really grateful and wish our profound indebtedness to **Mr. Narayan Ranjan Chakraborty**, **Assistant Professor**, Department of CSE Daffodil International University, Dhaka. Deep Knowledge & keen interest of our supervisor in the field of "*Field name*" to carry out this project. His endless patience, scholarly guidance, continual encouragement, constant and energetic supervision, constructive criticism, valuable advice, reading many inferior drafts and correcting them at all stage have made it possible to complete this project.

We would like to express our heartiest gratitude to **Dr. Touhid Bhuiyan,** and Head**,** Department of CSE, for his kind help to finish our project and also to other faculty members and the staff of CSE department of Daffodil International University.

We would like to thank our entire course mate in Daffodil International University, who took part in this discussion while completing the course work.

Finally, we must acknowledge with due respect the constant support and patients of our parents.

### **ABSTRACT**

This is a full documentation of our multi vendor's ecommerce site called "Kholahat". Our core motivation for this project is to promote our indigenous products and also bring back the lost glory of our native products. In our country domestic products are losing its market day by day to foreign products. This project will help to make our native products again to the people. On the other hand, our native artists are too much neglected. They do not get the actual price of their products. So, this project will also be helpful for our artists so that they can get their fair price of their products and can remove their economical insolvency. Besides, general people who want to use these kinds of products but cannot buy the products due to lack of availability. So our site will also be helpful for the people so that they can get their product easily and make the products available.

# **TABLE OF CONTENTS**

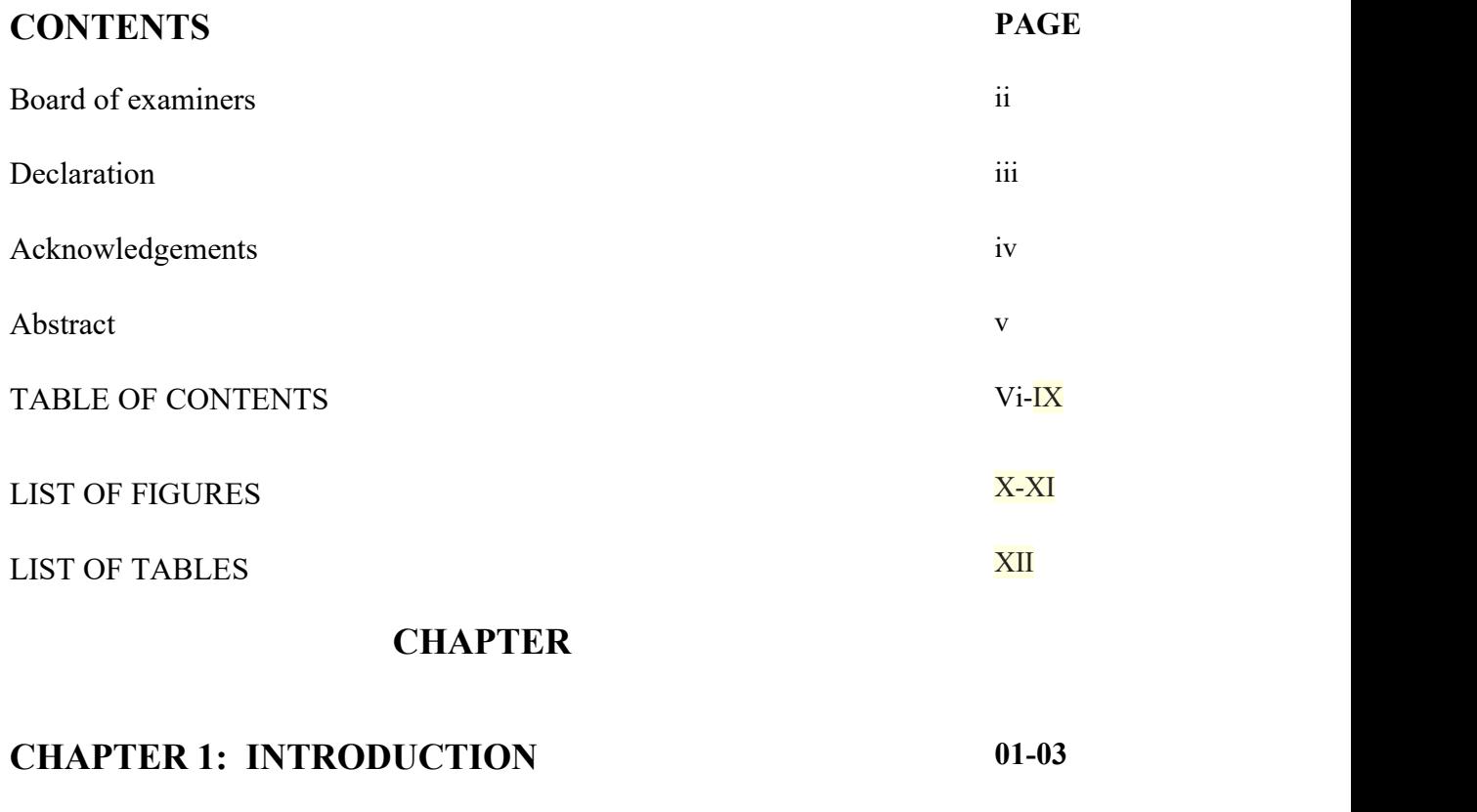

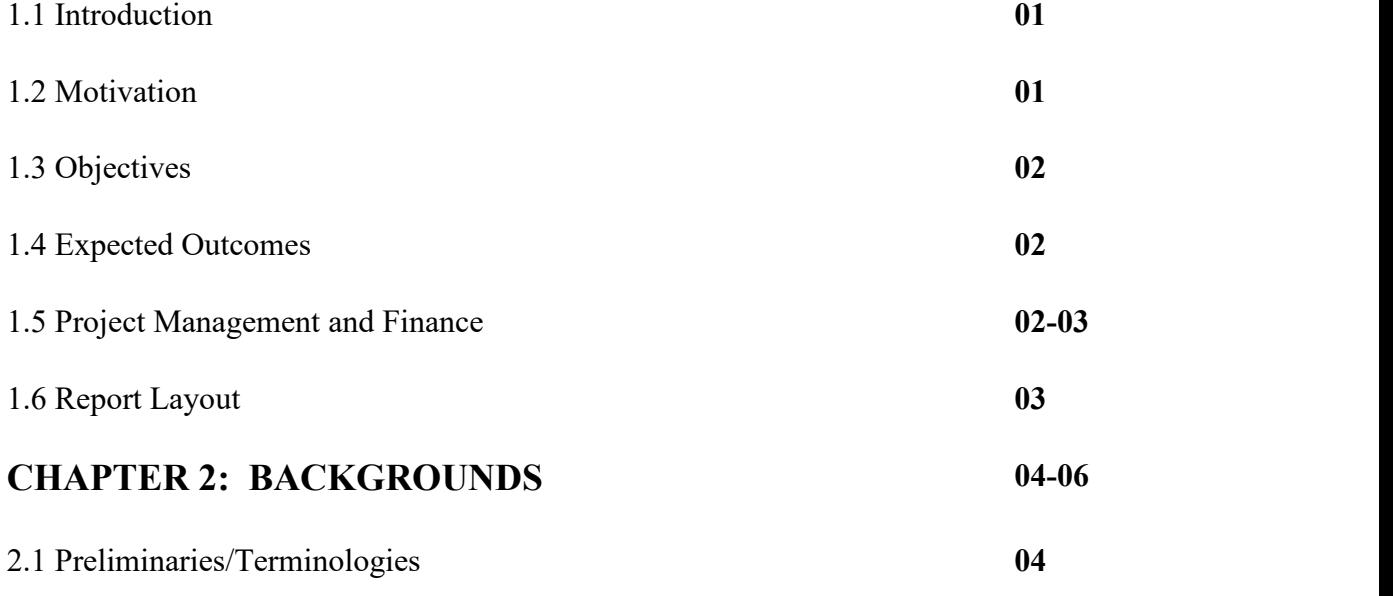

2.2 Related Works **04**

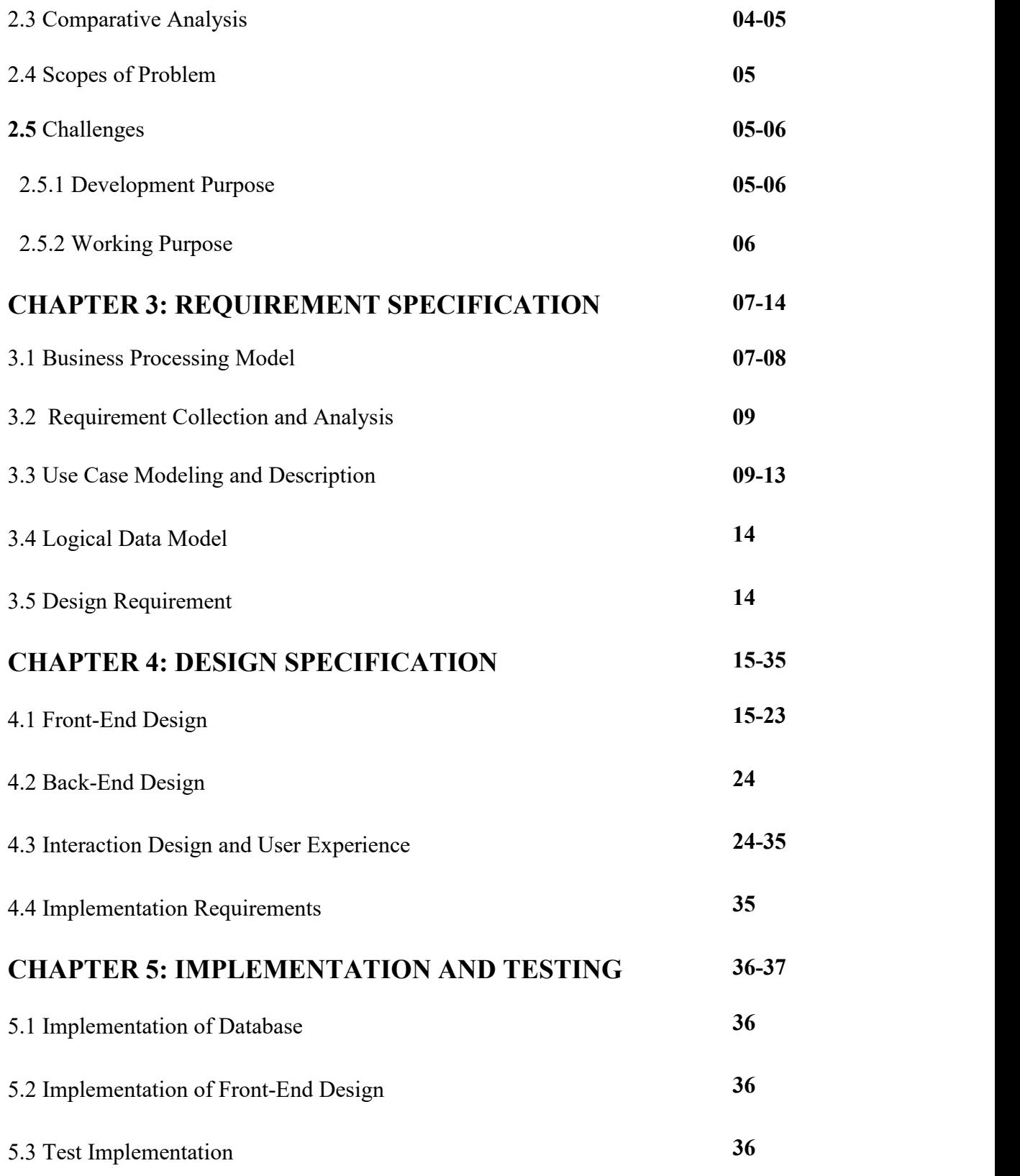

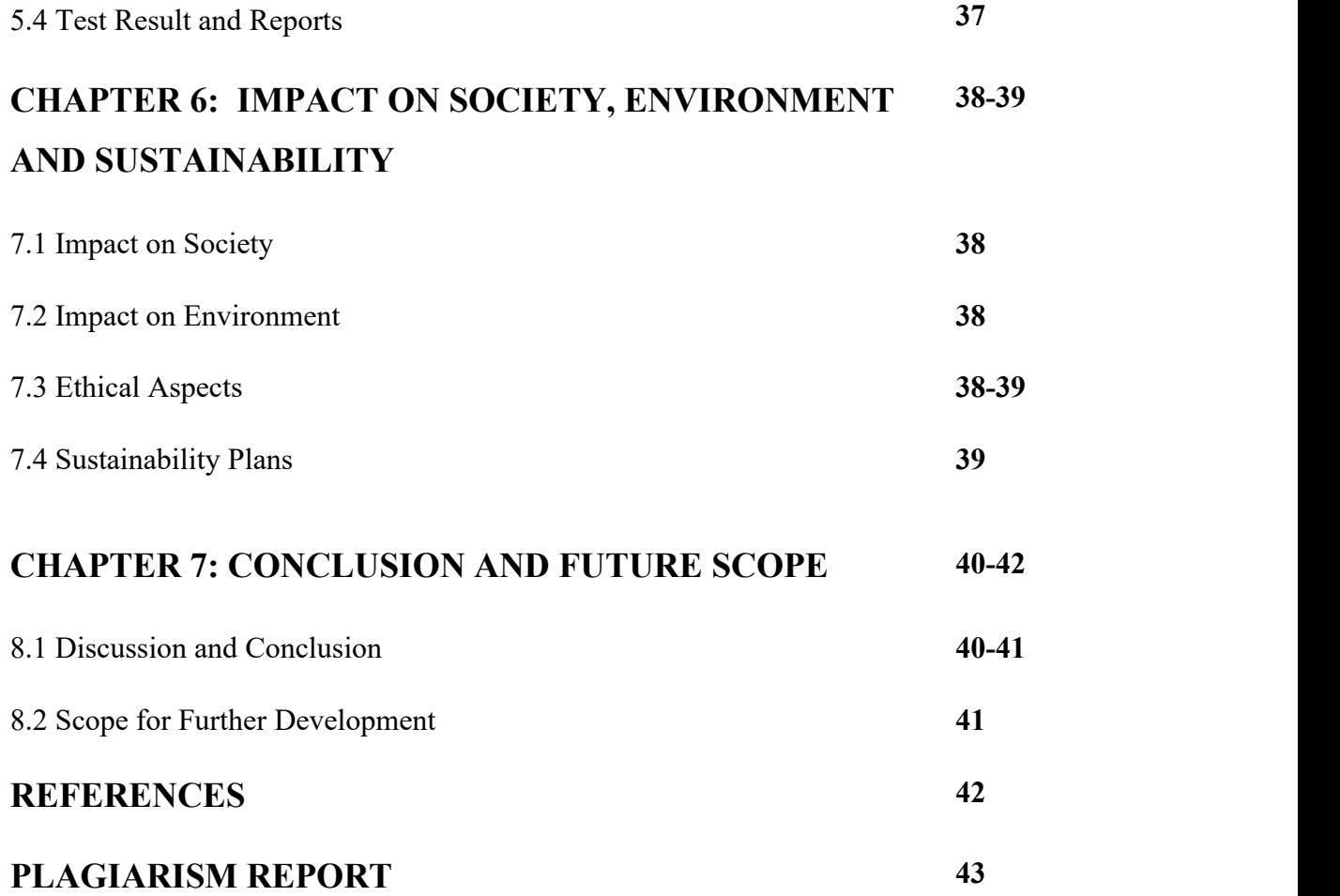

# **LIST OF FIGURES**

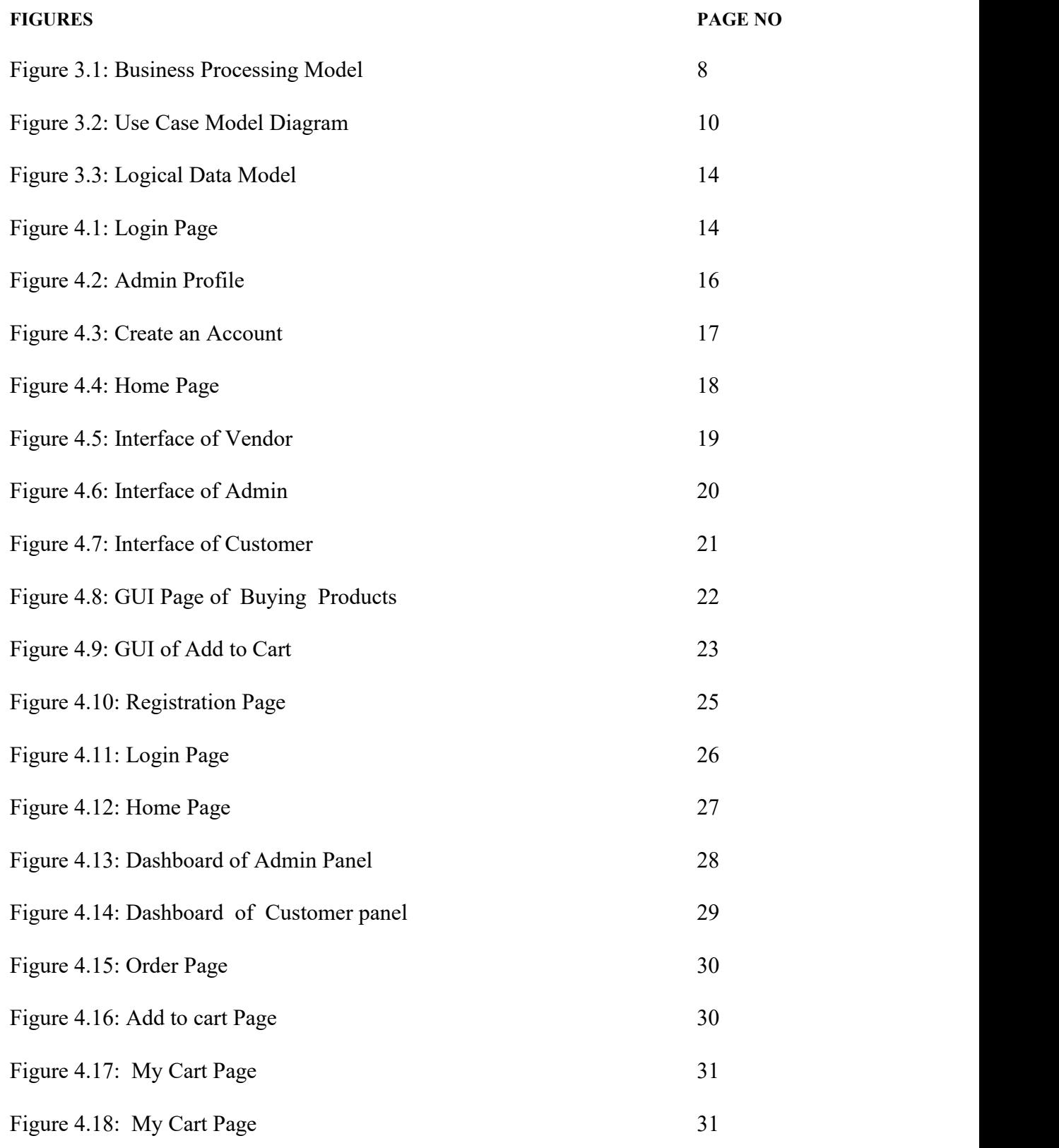

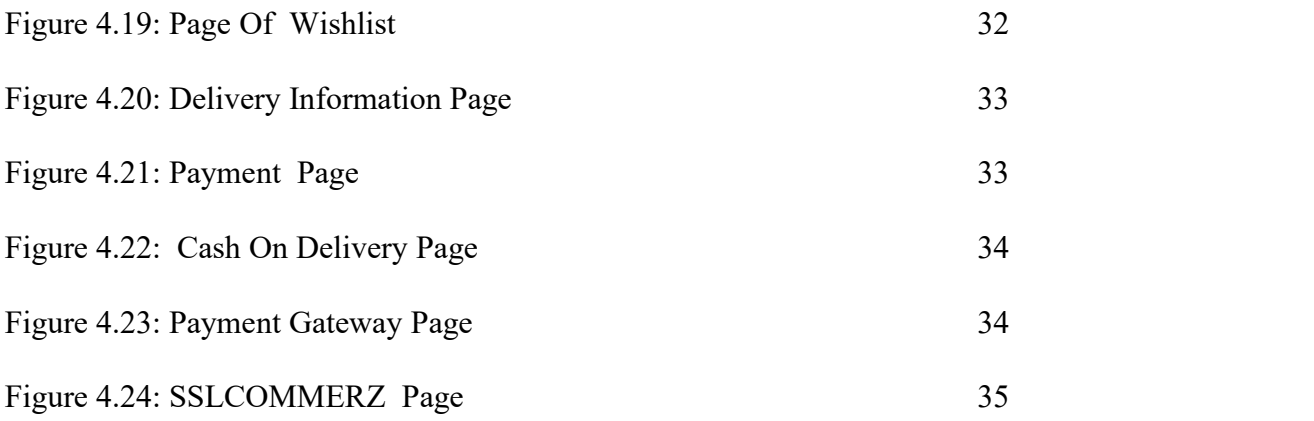

# **LIST OF TABLES**

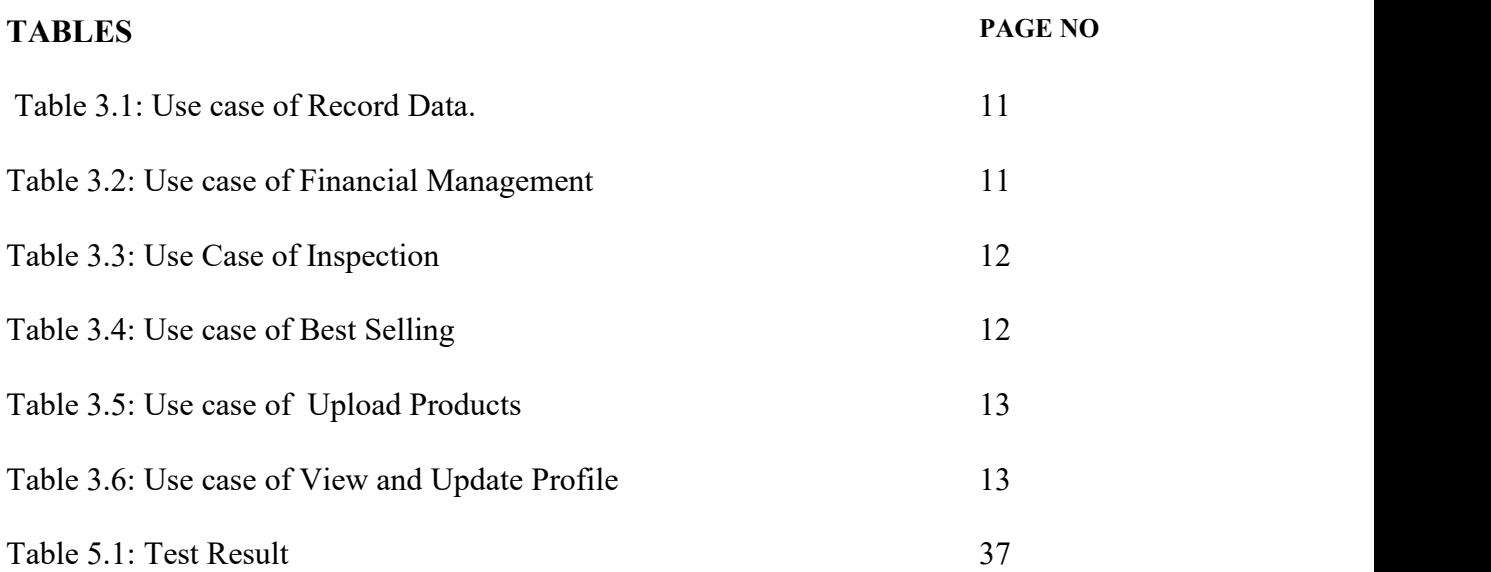

# **CHAPTER 1 INTRODUCTION**

### **1.1 Introduction**

Nowadays our native products are under threat. At that moment we should come forward and take necessary steps to recover our native products and its glory. For this reason, here we try to make an online platform by a multi-vendor e-commerce website where we want to create a market for our domestic products which will also be helpful for our native artists. Here we try to make a conciliation between the native tradition and the general people by using our site. In our project we use laraval for our framework and use PHP programming language for writing the code. The ecommerce site has a separate vendor panel for the authentic products of our 64 zilla's. Through our site we are trying to recover the lost reputation of our domestic products and its glory. On the other hand, this project will play a significant role in bringing back the financial solvency of our native artists.

our native artists. As for our native products, the condition of our native artists is also poor.

#### **1.2 Motivation**

At present the use of foreign products is increasing and our domestic products are losing its own tradition and glory. As a result, our domestic industry is losing both its demand and its market. At the same time, our native artists are also getting lost. They can't get the proper market and they can't get a fair price even if they can market in any way. For this we are trying to create a platform where we can find a suitable market for our domestic products and at the same time our native artists will get the suitable product price. In this way we will be able to bring back the lost glory of our indigenous heritage. And products. that we will be able to introduce our new generation to domestic products.

### **1.3 Objectives**

- Local Handcraft**s:** Lakshmikanthan, Muslin cloth, Shital Pati, Pottery (Pots, Dolls, Toys, Portraits of Animal, Ornaments etc.), Folklore (Painted Pots), Things made of Cane (Chair, Wrap, Dining Table, Cradle, Dressing Table,Shelf,Divan,Bed,Sofa set etc.)
- Local Fruits
- Local Sweets
- Local Spices
- **Others**
- Branding the local Product.
- Create a platform for local worker
- Help local worker to get fair price
- Try to give back the lost glory to the native heritage and products.
- We are trying to create an online marketing platform for business to consumer (B To C).

### **1.4 Expected Outcome**

Because we are trying to create a multi-vendor platform for our local product, this will help to rescue the popularity of our national product. It will introduce the local artist and seller with an online platform. It will represent the quality and the efficiency of our local worker and artist.

### **1.5 Project Management and Finance**

This is the planning and organizing the projectwhich executes the work in time and within budget. Employees, finances, technologies and creative work are the part of the process which might be a onetime initiative or continuous operation. Project management is connected with professions such as engineering and construction, as well as information technology (IT). Because these fields are involved with a complicated set of components which must be completed and integrated in a specific organized way to produce a functional product. As we know that the project is a multi-vendor e-commerce website of our authentic local product so the work of front end, back end and the database

are completed by the developing team. Because of user friendly design it is simple to maintain and customize.

### **1.6 Report Layout**

This project contains seven-chapter. They are Introduction, Background, Requirement Specification, Design Specification, Implementation and Testing, Impact on Society, Environment and Sustainability, Conclusion and Future Scope. In the first chapter there are the topics Introduction, Motivation, Objectives, Expected Outcomes, Project management and Finance, Report Layout. In the Second chapter we have entered Preliminaries/Terminologies, Related work, Comparative Analysis, Scope of the Problem and Challenges. In the third chapter we have discussed Business Processing Model, Requirement Collection and Analysis, Use Case Modeling and Description, Logical Data Model and Design Requirement. In the fifth chapter we discuss Implementation of Database, Implementation of Front-end Design, Testing Implementation, Test Results and Reports. In the sixth chapter we have entered our project's Impact on Society, Impact on Environment, Ethical Aspects and Sustainability plan. In the seventh chapter we have entered Discussion and Conclusion and the Scope for Further development

# **CHAPTER 2 BACKGROUND**

### **2.1 Preliminaries/Terminologies**

As our project is one commerce site for our authentic local product so it will be a B to C marketing platform. Here we create three vendors for administration, consumer and seller. In this project we use Larval blade template and PHP as programming languages.

Or

The terminologies used as follows:

- **HTML**
- PHP
- CSS<sub>1</sub>
- Laraval blade template
- Apache server
- MySQL database

### **2.2 Related Works**

There are some other e-commerce sites which also sell local products but there is no e commerce site like our e-commerce site. Because in this project we work with the authentic products of 64 zilla for the first time. Here are some others e-commerce website which are similar to our site are given below:

- Market Bangla
- Hutbazar
- Kreshi Market
- Meena Click
- Rajshahi Bazar
- Taza Bazar
- Ghore Bazar

### **2.3 Comparative Analysis**

The work which is related to the project is not totally similar but has some similarities. There are many differences in our project which are not in other projects. Generally,

other sites are working with individual products or areas, but in this project our main unique characteristic is here we are working with the authentic product of all 64 zilla in Bangladesh. We have already shown some related work in the previous paragraph. In this paragraph we discuss the comparison between our project and the related work. Here we have the specific authentic product from every area of our country. This project will be helpful to provide the products of one area to another area easily.

#### **2.4 Scope of the Problem**

In our country the glory of our domestic products is in danger. We are losing our native products and our traditions. Besides, the use of foreign products is increasing day by day. In the market most of the products are imported from other countries where our domestic products do not get proper space to compete with the foreign products. For this reason, our native artists are also in danger. They do not get their proper wages also. That is why we are trying to create an online marketing platform for our native products. This is a multi-vendor e-commerce website. Here we gather the products of all area of Bangladesh. It will Spread the market for our local products and also help the local artists to get their proper wages. Besides, it is also a problem to get an authentic product of an area in another area. So, by this project we can also solve this problem and provide the product of one area to another area easily.

### **2.5 Challenges**

We have faced some challenges to complete this project. There are two types of challenges while working on this project. They are Development purposes and Working purposes.

### **2.5.1 Development Purpose**

To build up this project we have to learn Larval, PHP, MySQL. It was a great challenge for us to learn these and make this project. Here Larval is used for the framework and as a programming language we use PHP. For databases we use MySQL. At the beginning Laravel framework and PHP language was totally new for us so itwas a great challenge for us to assume this thing and also get interrupted in the step of working.

### **2.5.2 Working Purpose**

In our project we are working on 64 zilla of Bangladesh so we have to collect the information and data about the authentic product of every area. This Collection of huge data was a great challenge for us at the beginning of the project. We have to collect the pictures and price of the product also. Besides, ensuring the quality of the product is also a challenge for us. To collect the vendor for our project is also a challenge for us. In our product segments there are some products which are perishable products. To preserve these products is a tough challenge for us. We will also face some challenges to deliver the product in a long distance.

## **CHAPTER 3**

## **REQUIREMENT SPECIFICATION**

### **3.1 Business Processing Model**

The main target of this project is to build up a brand of local products. That is the main goal of this online marketing platform named "Kholahat". In this project we will make our profit from the percentage of the product's price and from the delivery charge. In our website we have three panels for three types of users. One is for Admin, then for vendors and the other one is for customers. For each admin we provide a personal account where he/she can log in by his/her username and password. For the vendors and customers, we provide a separate registration form where they can create their own account with their personal username and password. Then they can log in their account by the username and password. The vendors can update their products, product's price and quantity of products by their account. Then the product and its details will show in the home page. The customer can find out their desire product, can order these products and also purchase it from the home page by their account. The admins will take the record of product's update, quantity of products, the order of products, purchase of the customer. They will also observe the delivery of the products in time and with the good quality of the product.

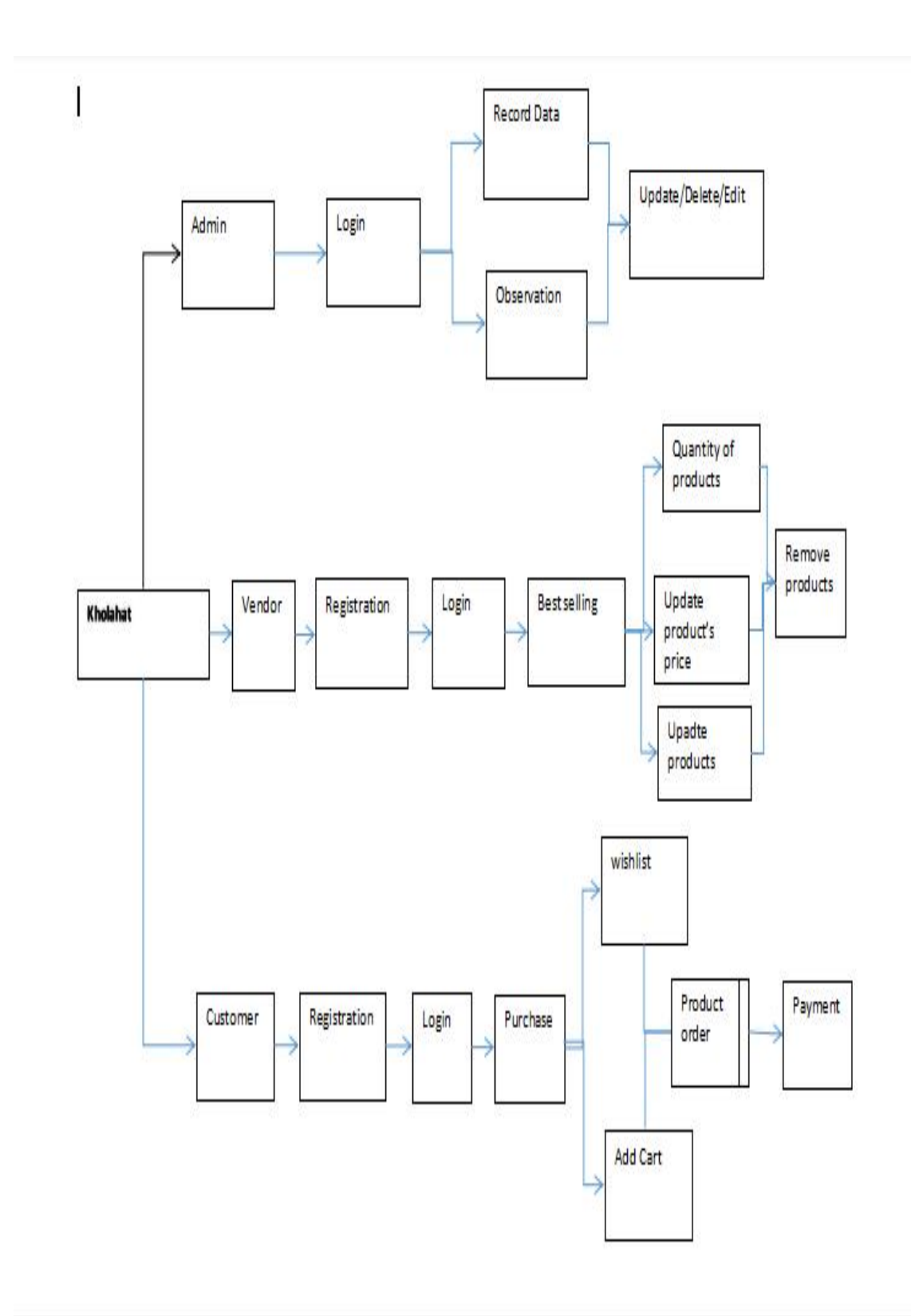

Figure 3.1: Business processing Model

### **3.2 Requirement Collection and Analysis**

### **Software Requirements**

❖ Visual Studio: Microsoft Visual Studio is an IDE made by Microsoft. It gives tools for code writing, editing, debugging, testing.

❖ XAMPP: XAMPP is a software distribution which provides MySQL database, Apache web server and Perl. Here we use XAMPP for Apache server and MySQL database.

### **Hardware Requirements:**

- ❖ Operating System: Windows
- ❖ Computer configuration:

RAM- 8GB (min)

SSD - 120GB (min)

❖ Highly configured camera

### **3.3 Use Case Modeling and Description**

A use case model is a graphical description of the proposed functionality of a new system. It describes system analysis to identify, clarify and organize system requirements. Figure 3.2 shows the use case of the website.

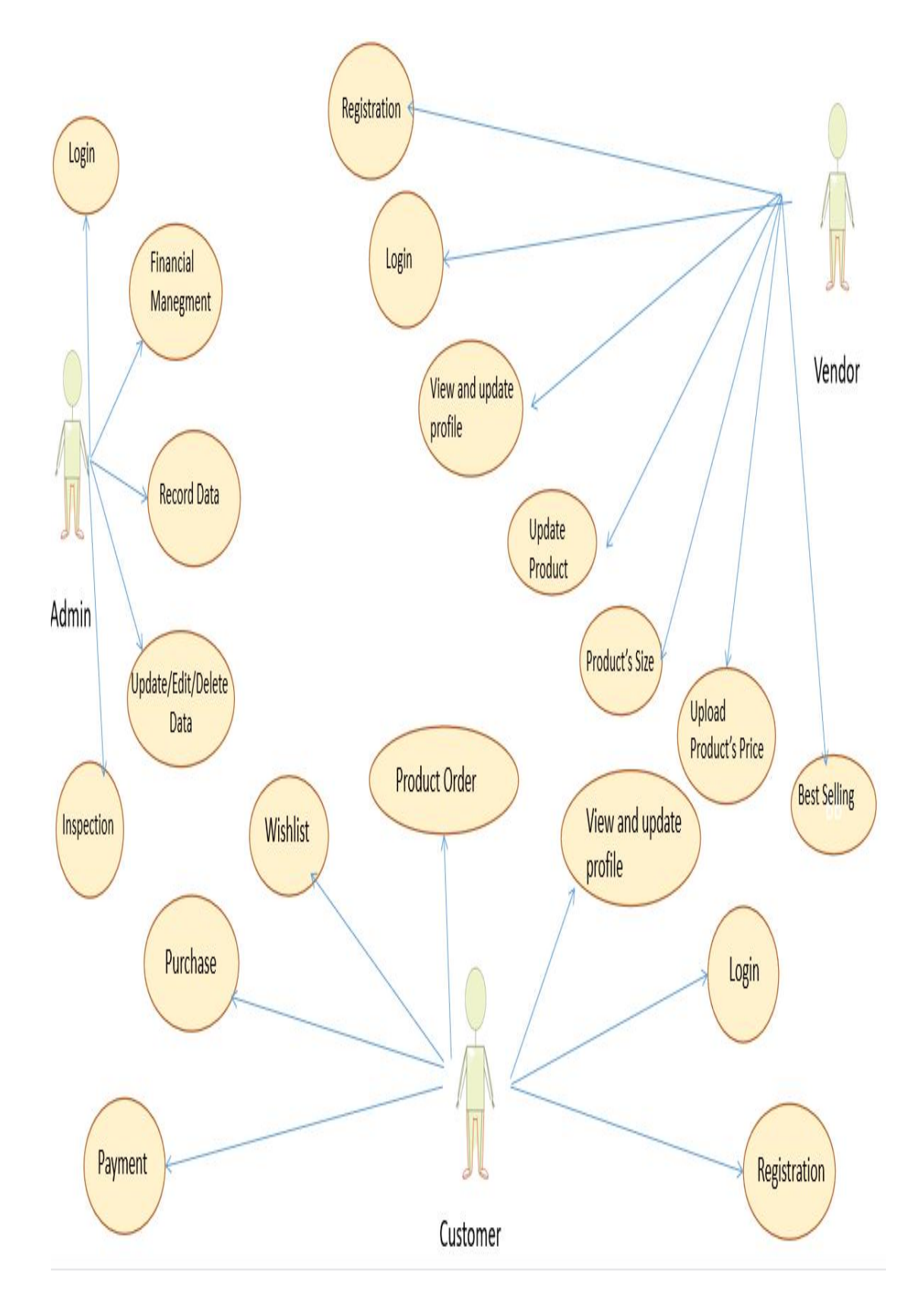

Figure 3.2: Use Case Model Diagram

## **Use case details:**

Table 3.1: Use case of Record Data.

Here, the admin can record the data and also can update and remove data

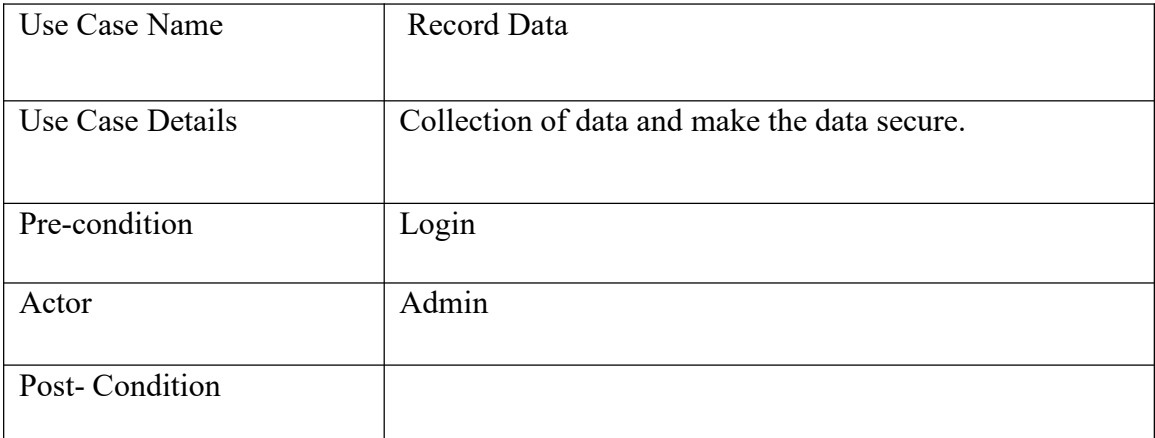

Table 3.2: Use case of Financial Management

Here, admin can control the financial work and also give the payment of vendor

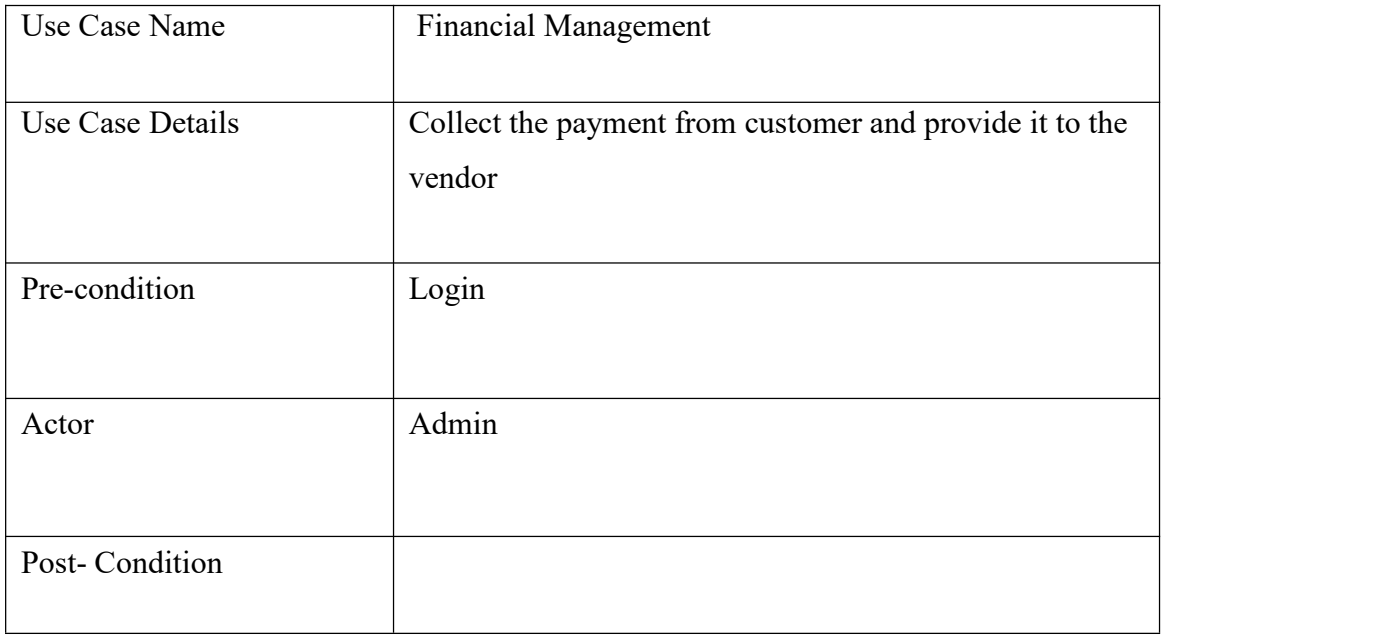

### Table 3.3: Use Case of Inspection

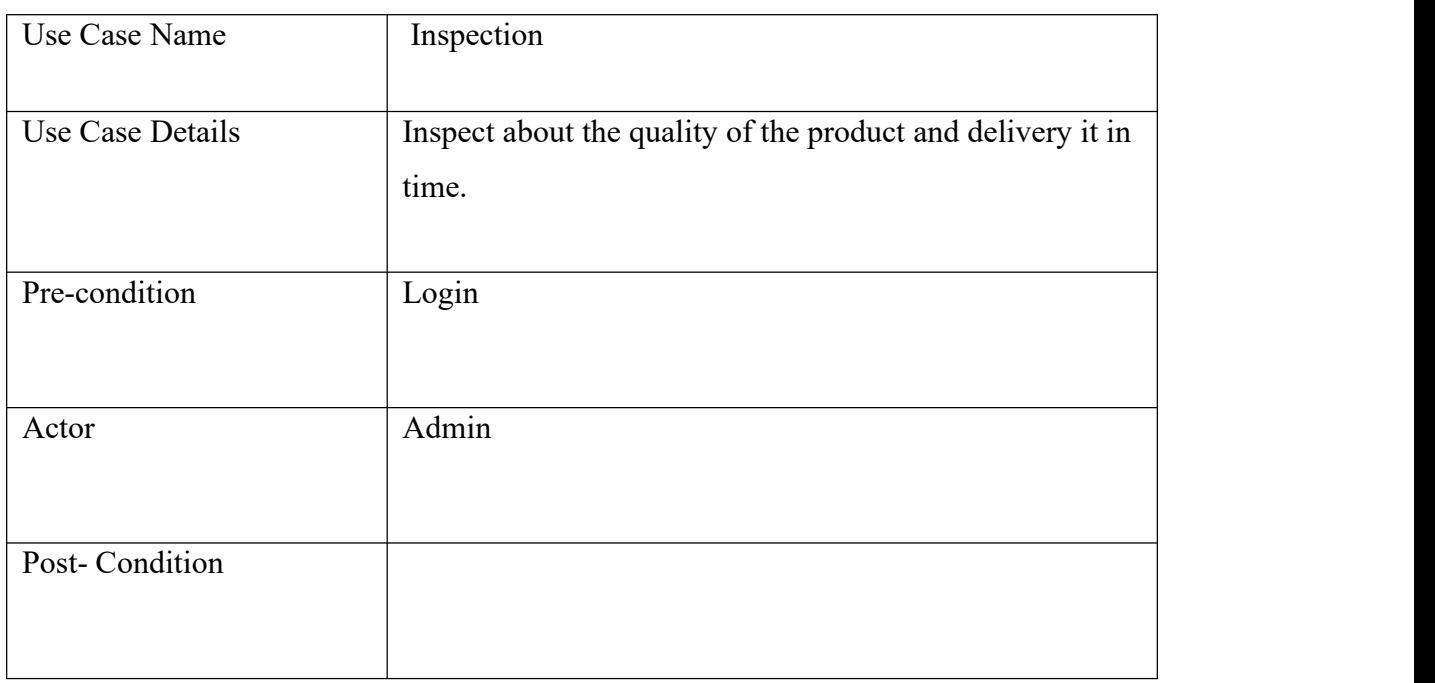

Here the admin can inspect the all over view of our site and it's work

Here, vendor can check their best selling products and can store the record.

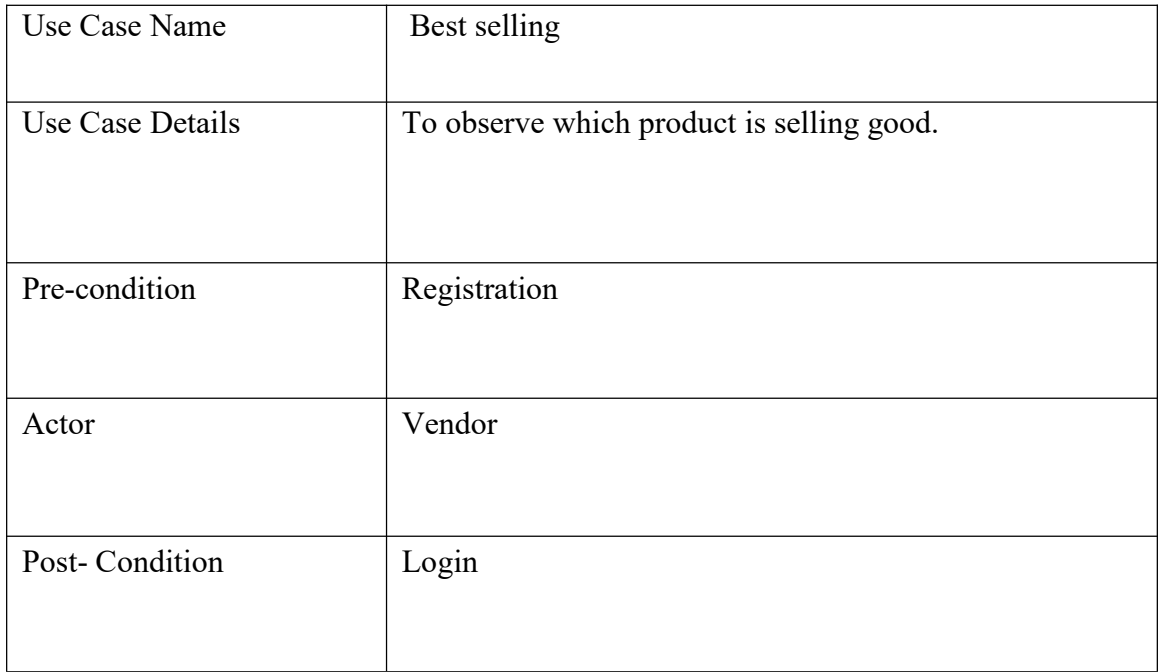

Table 3.4: Use case of Best Selling

### Table 3.5: Use case of Upload Products,

Here the vendor can upload the product and can update product's details

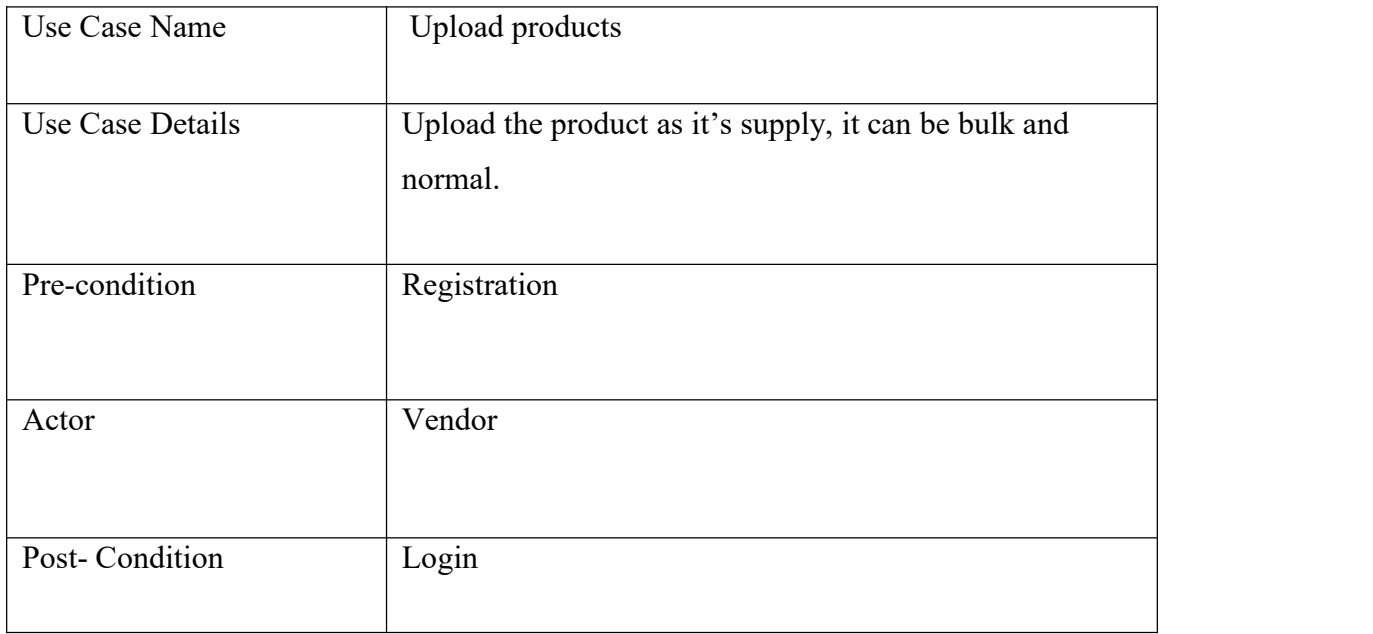

### Table 3.6: Use case of View and Update Profile

Here the vendors and customers view their profile page and can update their information.

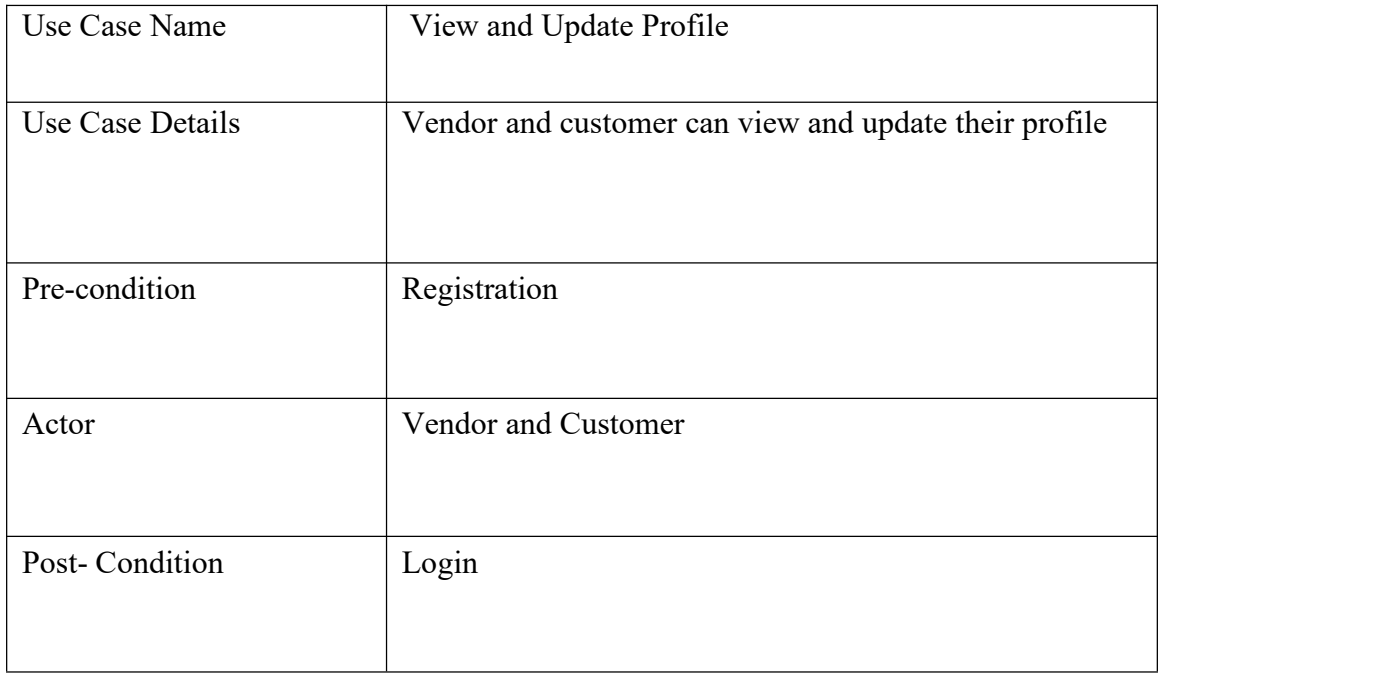

## **3.4 Logical Data Model**

| <b>Admin</b>                             | Vendor                                                       | <b>Customer</b>                                                  | <b>Products</b>              |
|------------------------------------------|--------------------------------------------------------------|------------------------------------------------------------------|------------------------------|
| Name<br>Email<br>Password<br>Record data | Name<br>Email<br>Phone number<br>Password<br>Selling history | Name<br>Email<br><b>Phone Number</b><br>Password<br>Order record | Picture<br>Price<br>Quantity |

Figure 3.3: Logical Data Model

There are four tables needed to design the database of our project. The tables are Admin, Vendor, Customer and Products. The attributes of the tables are name, email, password, record data for Admin, name, email, phone number, password, selling history for Vendor, name, email, phone number, password. Order record for customer, picture, price, quantity for Products. All the tables are independent. Here we design our database for the information of products, vendors, customers and selling.

### **3.5 Design Requirement**

XAMPP and MySQL database to design the project. XAMPP is a free and open-source cross platform which provides us with a local web server on our computer. We use the MYSQL database for our project where we store our data and can use this for our project.

# **Chapter 4**

# **DESIGN SPECIFICATION**

### **4.1 Front-End Design**

Front end is the part which a client sees on a site or applications. It's also called "User Interface "or Exit's may be picture, text field, format etc. It's also made our site look great, build the website load faster, and increase responsiveness. Here are the hand drawn GUIs of the front-end design of our project.

❖ Here is the login page for admin, vendor and customer.

Login to your account Password ERemember Me Forgot Password? Login Dont have an account?

Figure 4.1: Login Page

❖ This is the page to create a profile for Admin.

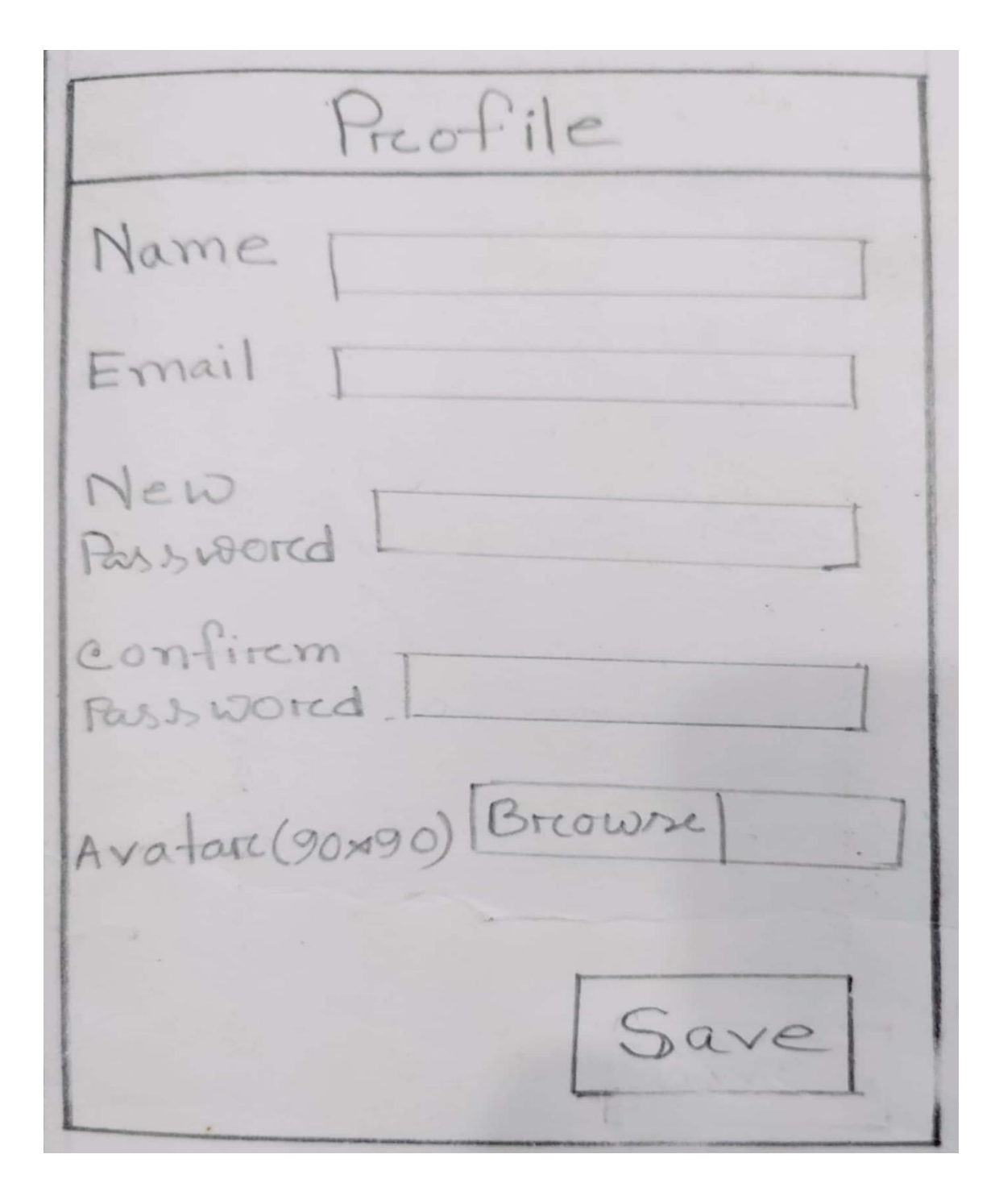

Figure 4.2: Admin Profile

❖ This is the page of create an account for customer and vendor.

Create an account Name I  $Email$ Pasisword [ Confirm password Our terems and conditions Create Account Already have an Account

Figure 4.3: Create an Account

❖ This is the home page of our site.

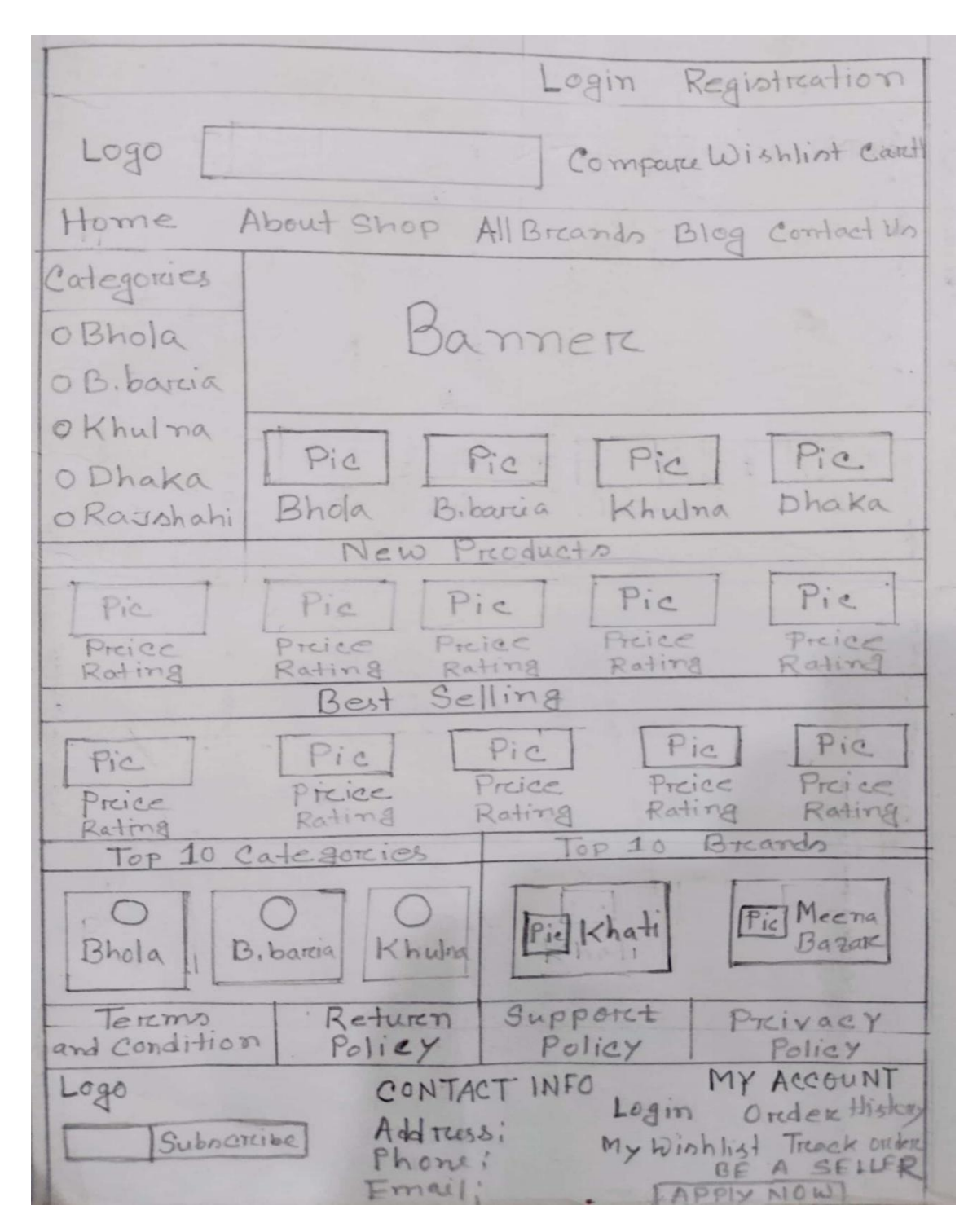

Figure 4.4: Home Page

❖ This user interface for vendors.

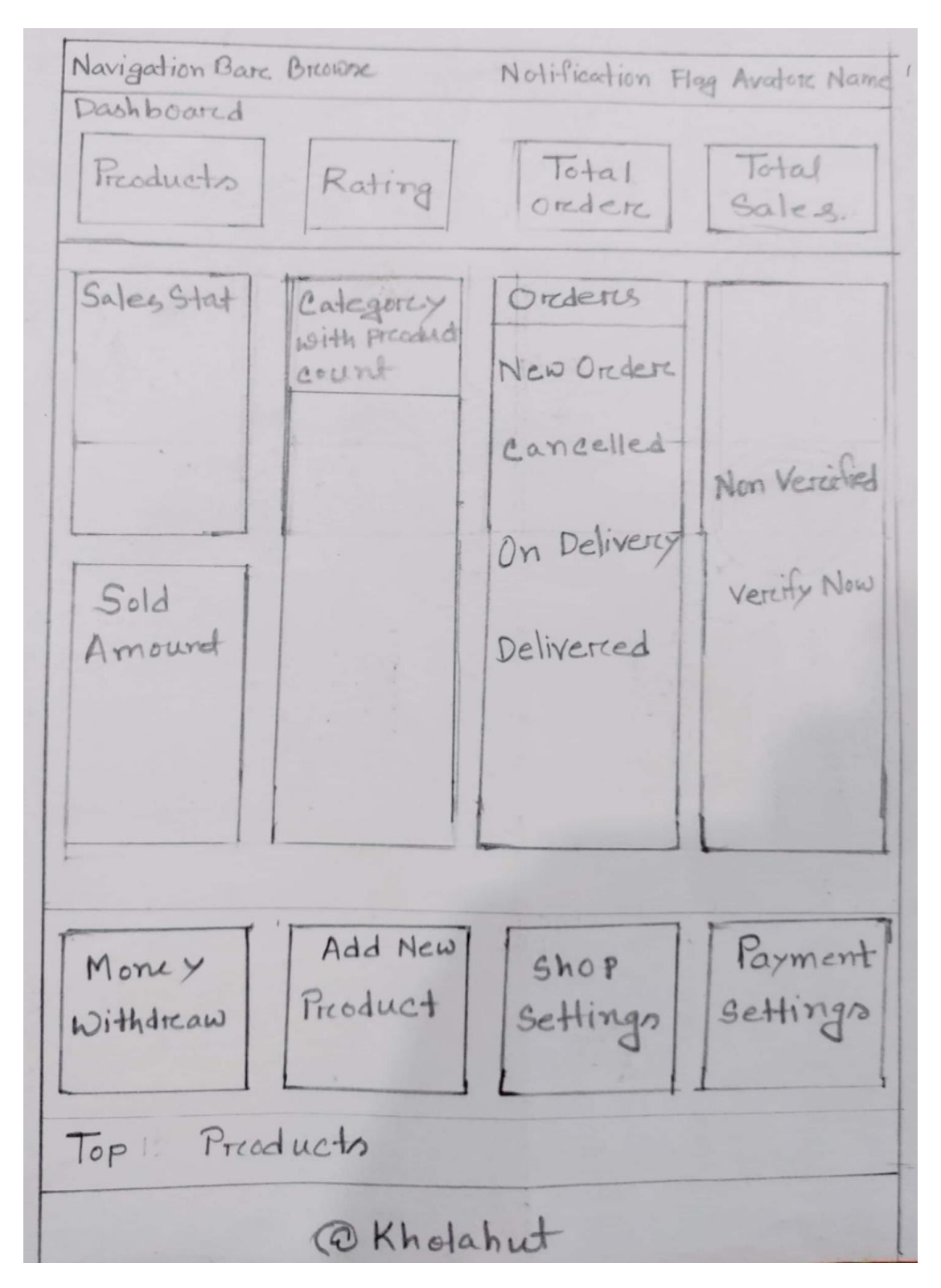

Figure 4.5: Interface of Vendor

❖ This is the user interface of the admin.

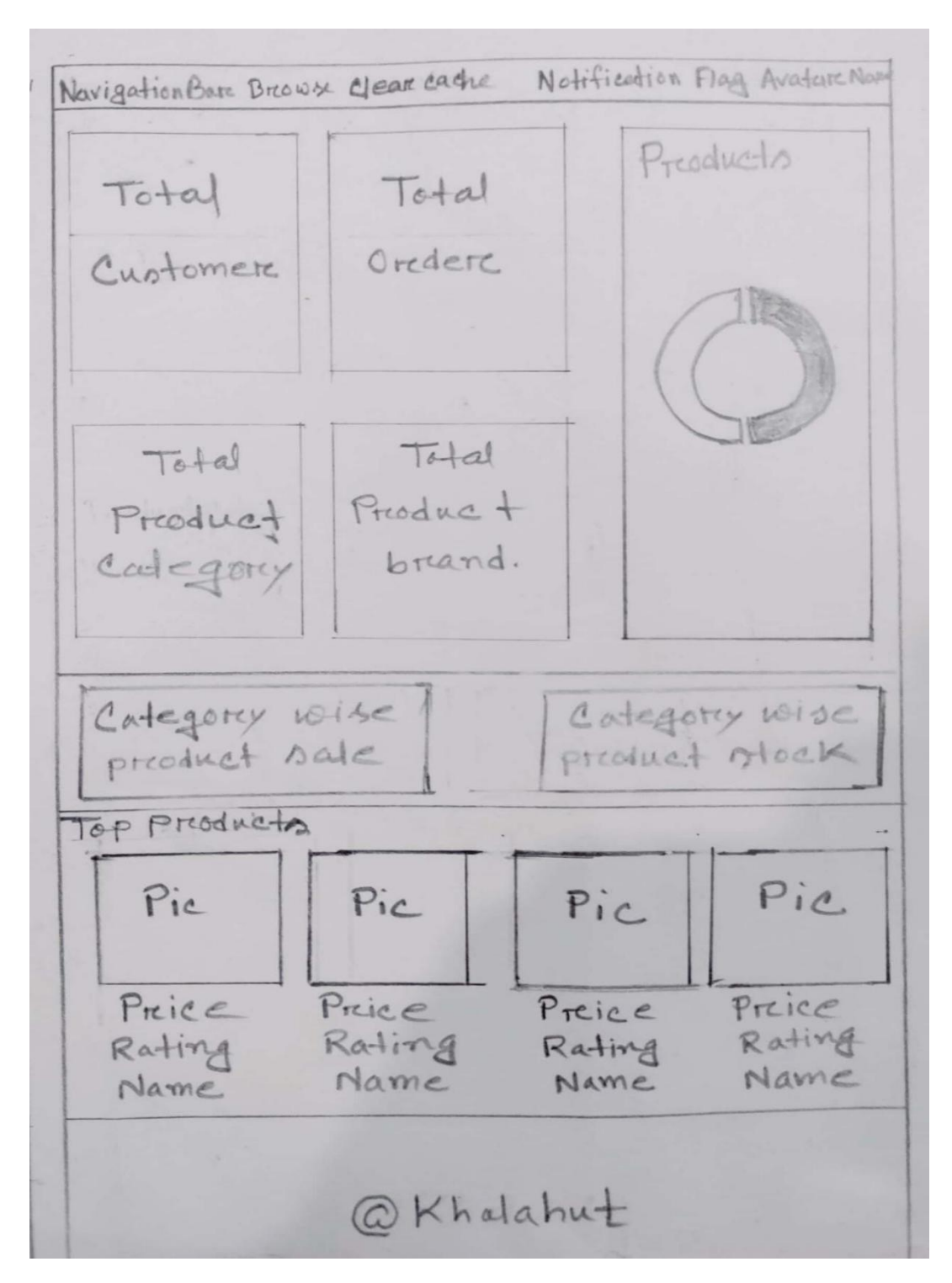

Figure 4.6: Interface of Admin

❖ This the page of user interface for customer.

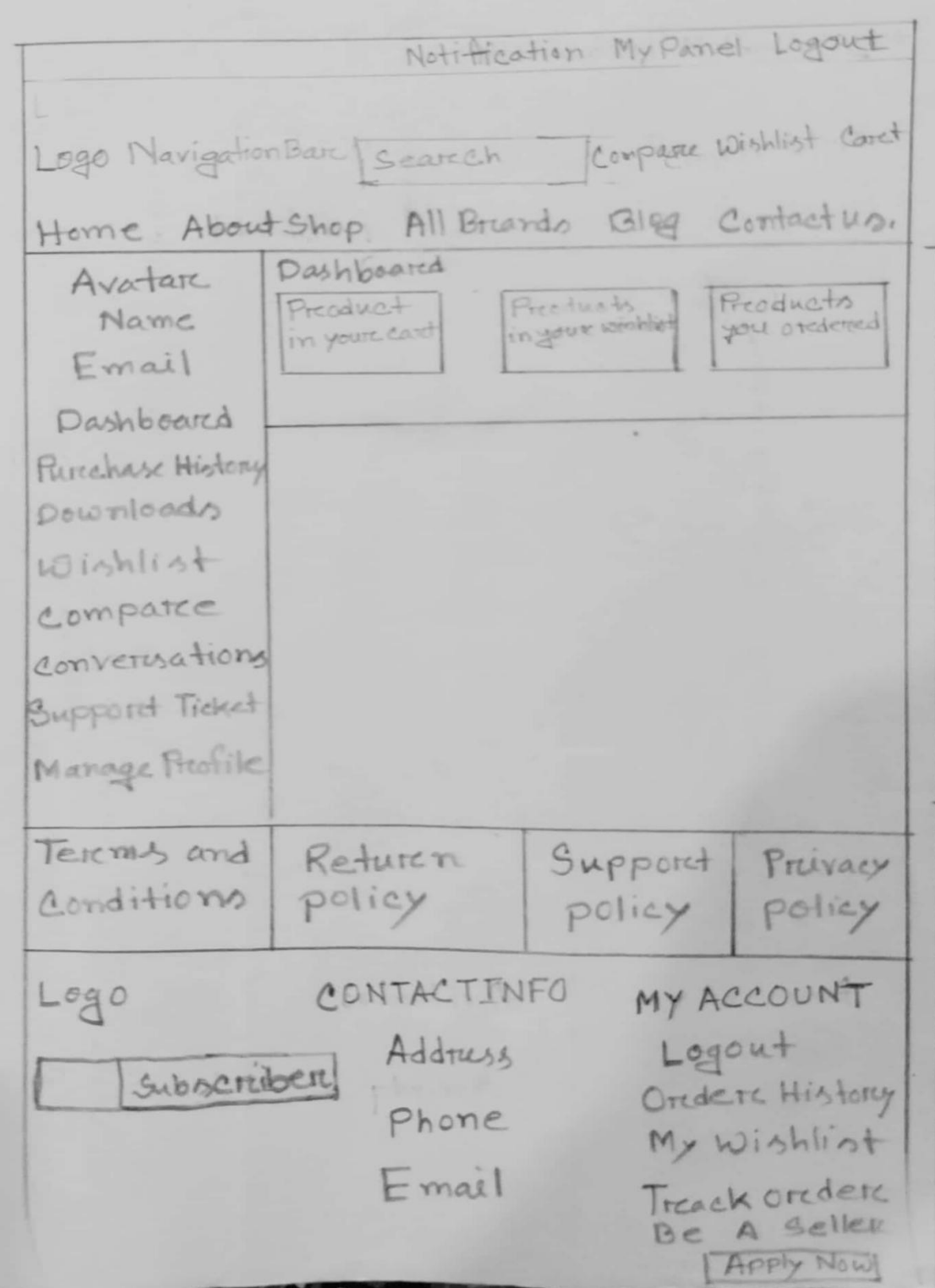

Figure 4.7: Interface of Customer

❖ This is the GUI of the page where customers can buy their products.

Logo Novigation Bare Gearch Compare Wishlist Card Home Aboutshop AllBrands Blog Contact us My Carct Shopping in fo Delivercy info Payment Conformation Reduct Price Tax quantity Total Remove Name Subtotal Continue to Shipping L Return Shop Teremos Return Support Privacy<br>and Conditions policy policy policy CONTACTINFO MY ACCOUNT  $L$ ogo Logont Address: [Subnetiber] Oredersthinky Phone.  $My Winhlist$ Email i Track order BE A SELLER APPLY NOW

Figure 4.8: GUI Page of Buying Products

Name<br>Price  $\lambda$  $rac{1}{1}$ guantity<br>Total proce k Ad to Caret

❖ This is the GUI of add to cart page.

Figure 4.9: GUI OF Add to Cart

### **4.2 Back-End Design**

Back-end of any project is a part which is completed by the developer. It is invisible to client and administrator. It can be code or a program running on a server to serve the client's desire. Suppose a client asked to create an account on our website with his/her information, so his/her provided information will go to the server to check it for his/her qualification. So, the back-end checked the information and allowed the client to the account. Database is also a part of the back-end. Here we use a MySQL database.

### **4.3 Interaction Design and User Experience**

Interaction design means the design of interactive products and services which make a website or application user friendly. It will make for a better user experience. Our site is user friendly and beautiful, which is why people can easily use this site. On our site we use some simple functions so that people can use it. We make our interface understandable for every type of person so it will not cause any kinds of conflict to use this site.

❖ A user uses our site for the first time then the user should create an account to use our site. First, he/she has to enter his/her name in Full Name Text Field, email address in Email Text field, password in Password Text Field, then again enter the password to confirm this. Then he/she can create an account by clicking the Create Account Button.

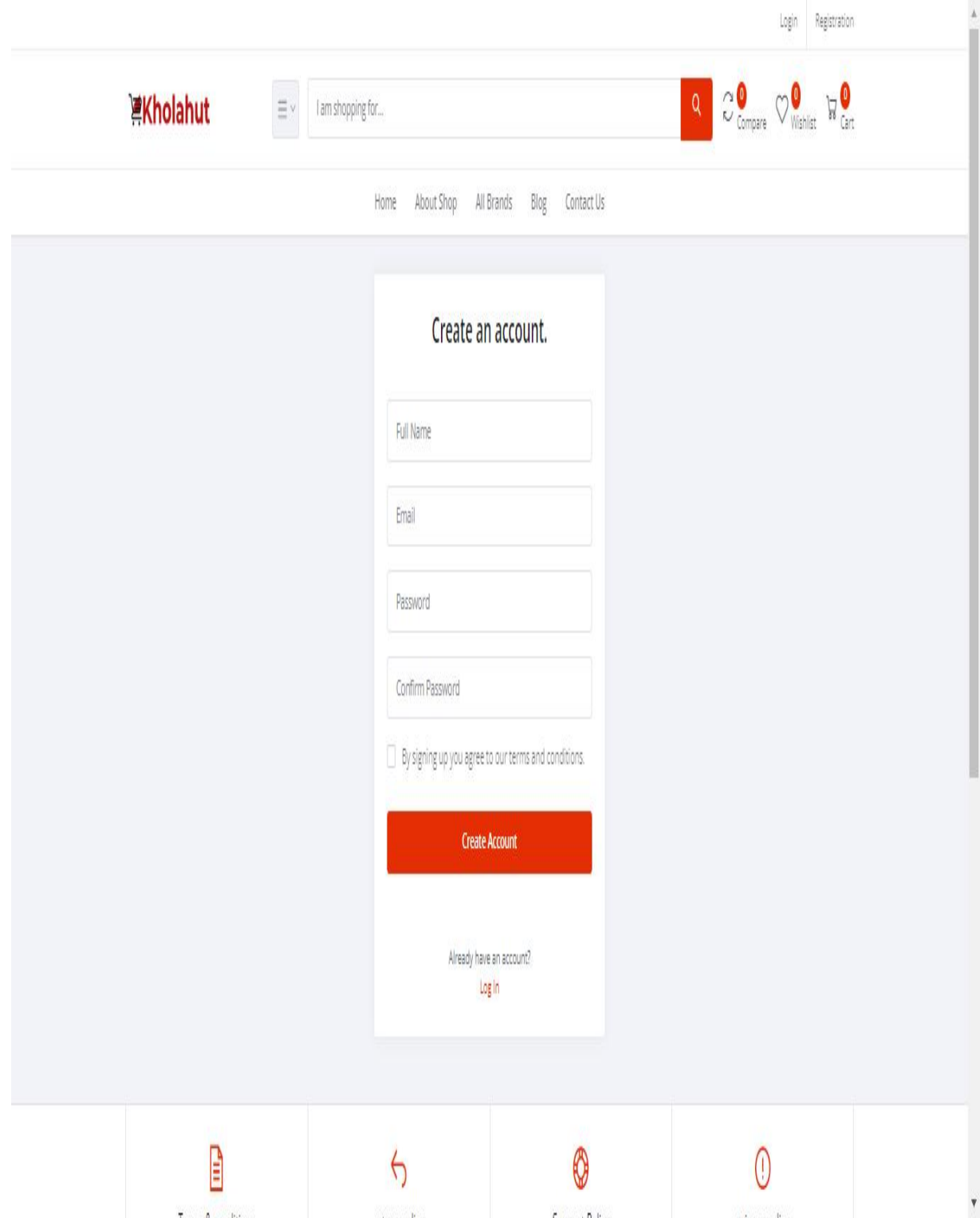

Figure 4.10: Registration Page

❖ This page is a Login page. The user who has an account in our site they login their account from this page. First, they have to enter their email in the Email Text Field. Then he/she has to enter the password in the Password Text Field.

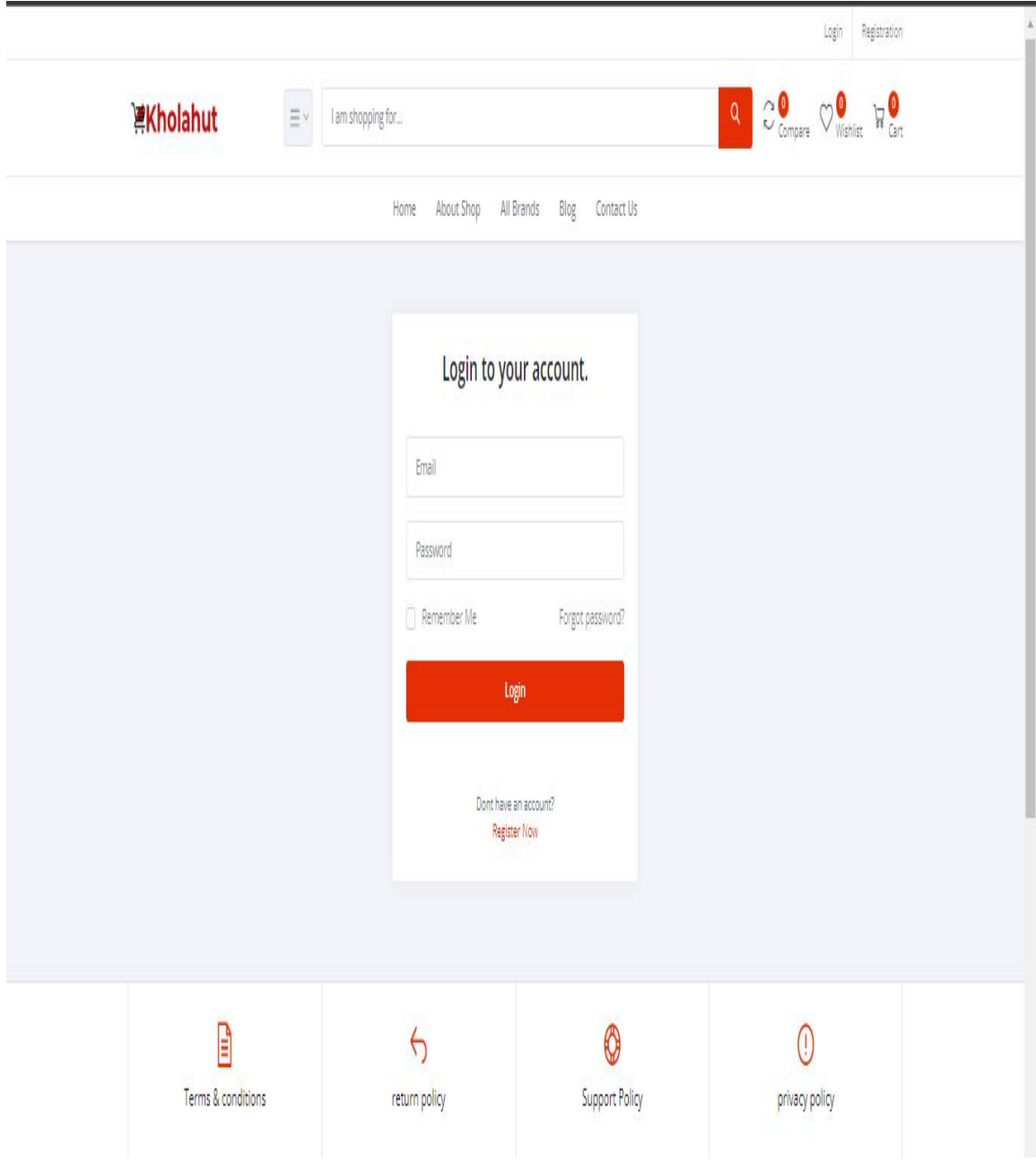

Figure 4.11: Login Page

❖ This is the homepage of the website. In this page we display the details about the product so that customers can get their necessary information about the product which he/she wants to buy. Here we also add a search bar, it will help the customers to find out any product they need. The Customer will get the contacts, helpline and product categories in the home page.

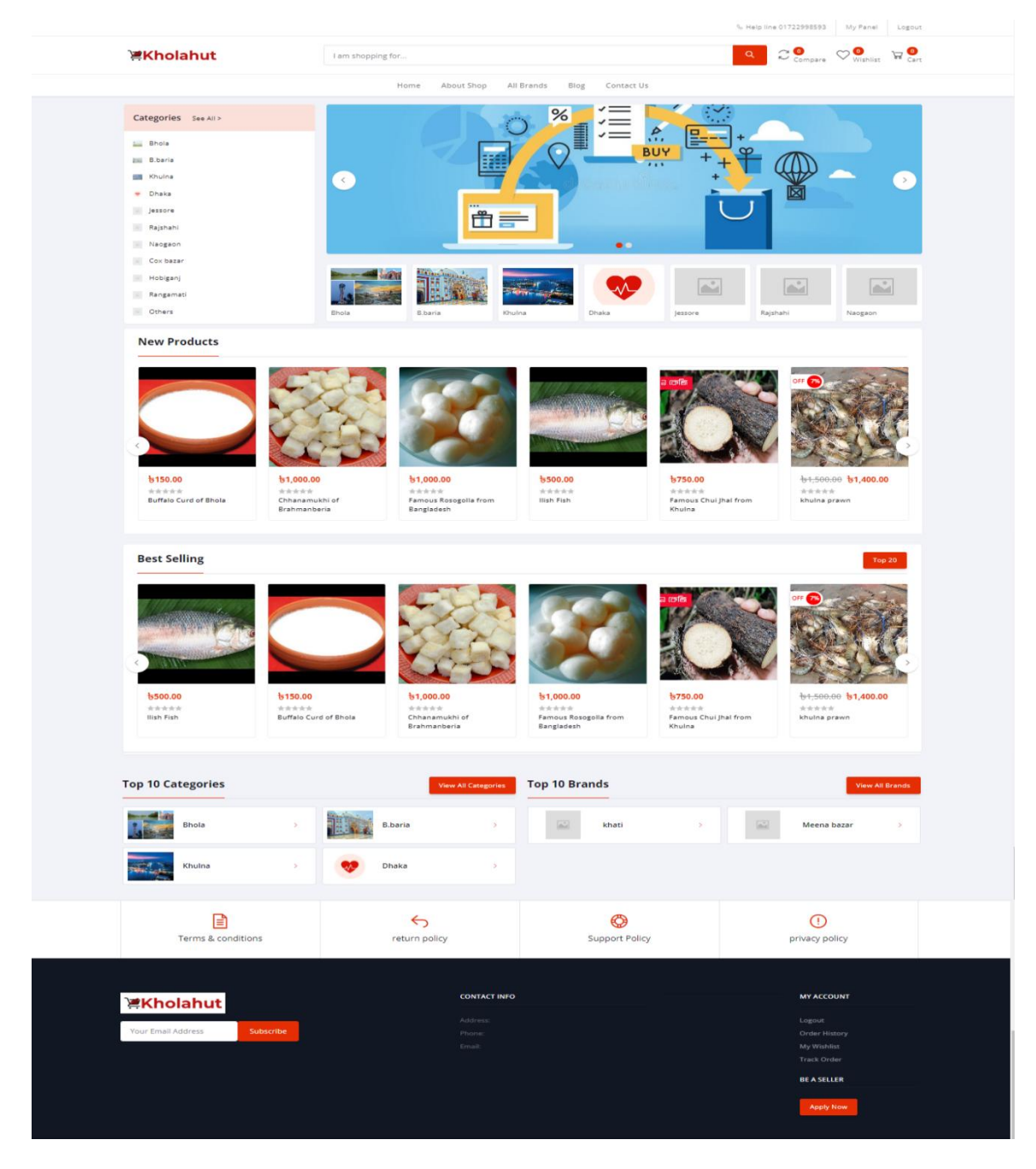

Figure 4.12: Home Page

 Here is our admin panel dashboard where the admin can check the total number of customer, total number of order, the top brands etc. In this page admin can also check the number of seller whose are approved and whose are not.

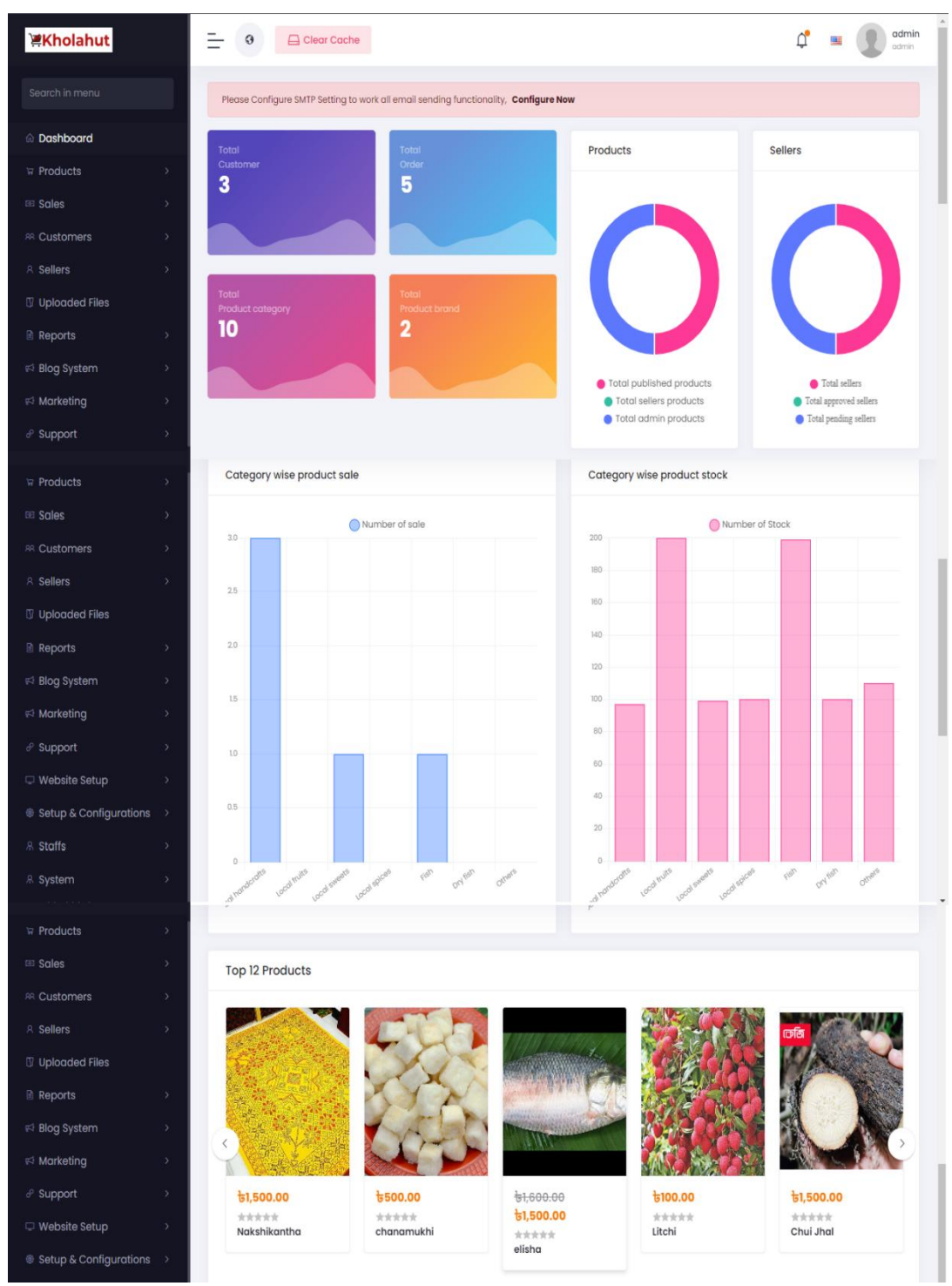

Figure 4.13: Dashboard of Admin Panel

\* Here is the dashboard of customer panel. In customer dashboard the customer can check the number of products they order, how many products they add into wish list and cart.

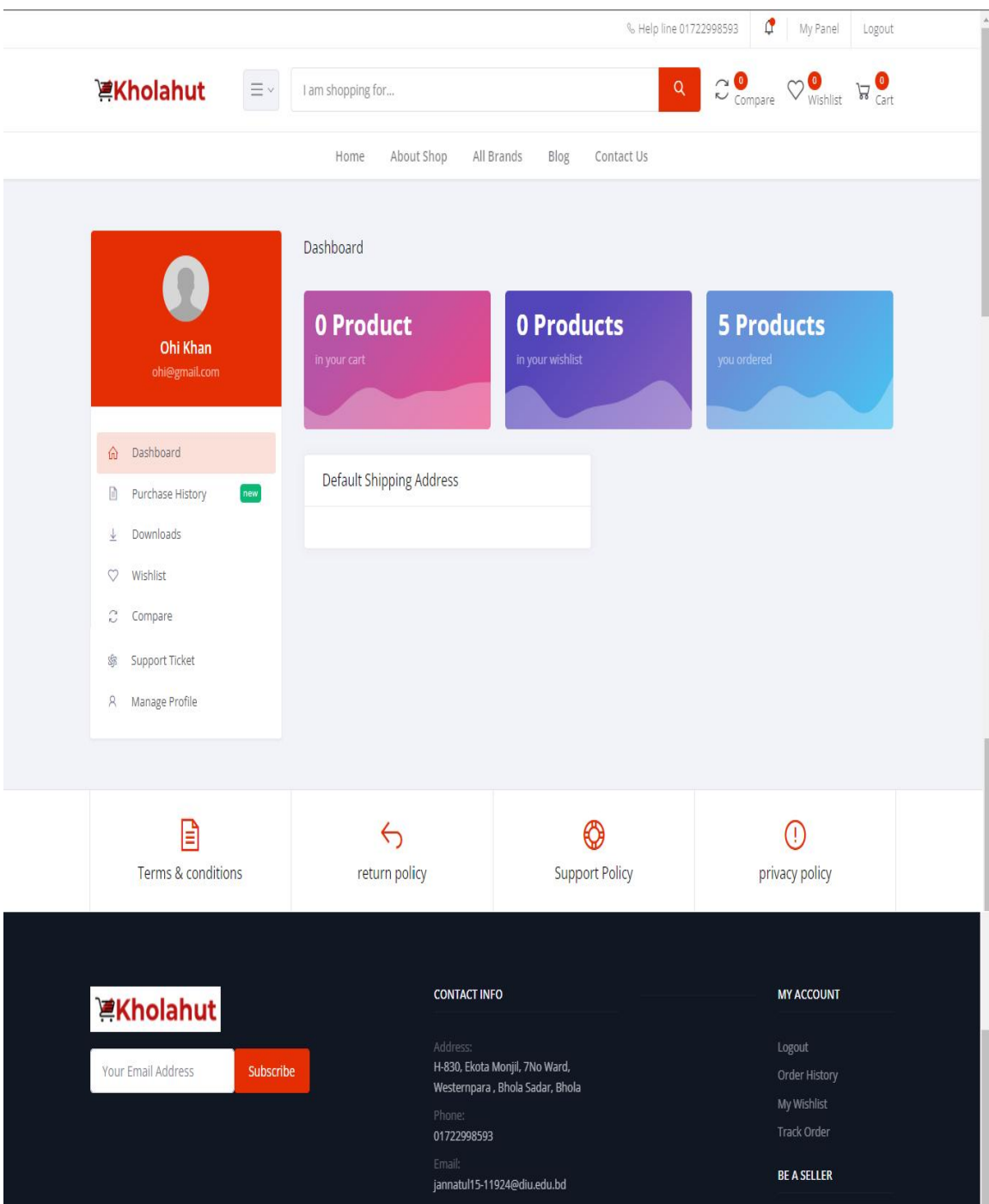

Figure 4.14: Dashboard of Customer panel

\* This is our order page and add to cart page . In order page people can order their necessary products and in the cart page they can add their desire product s into cart.

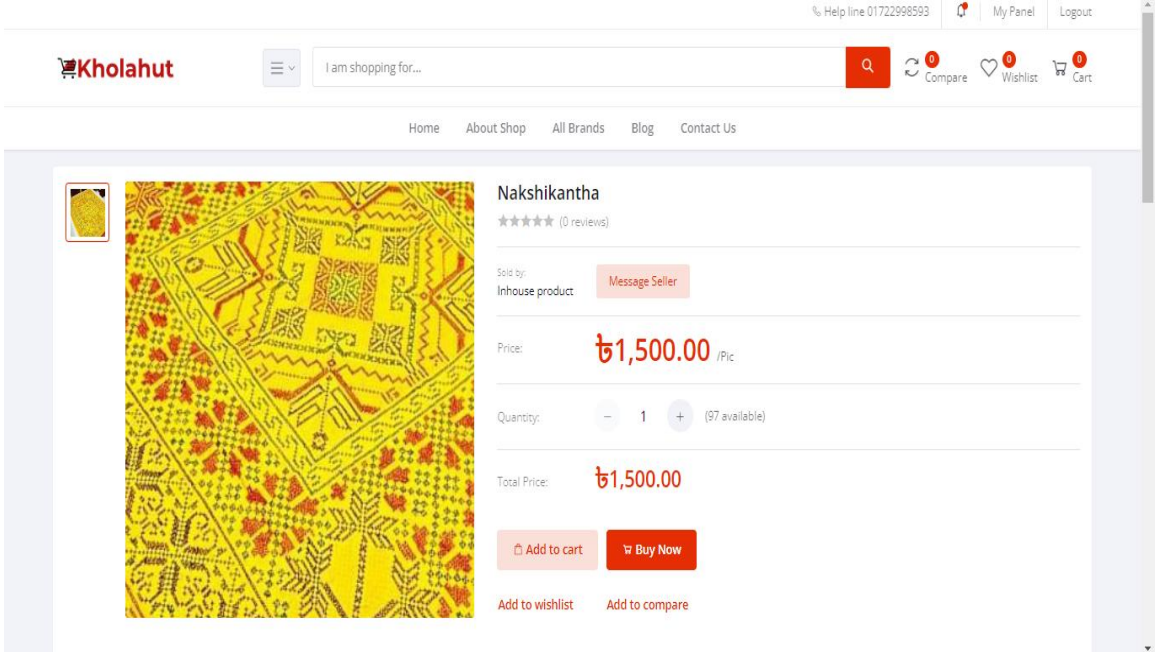

Figure 4.15: Order Page

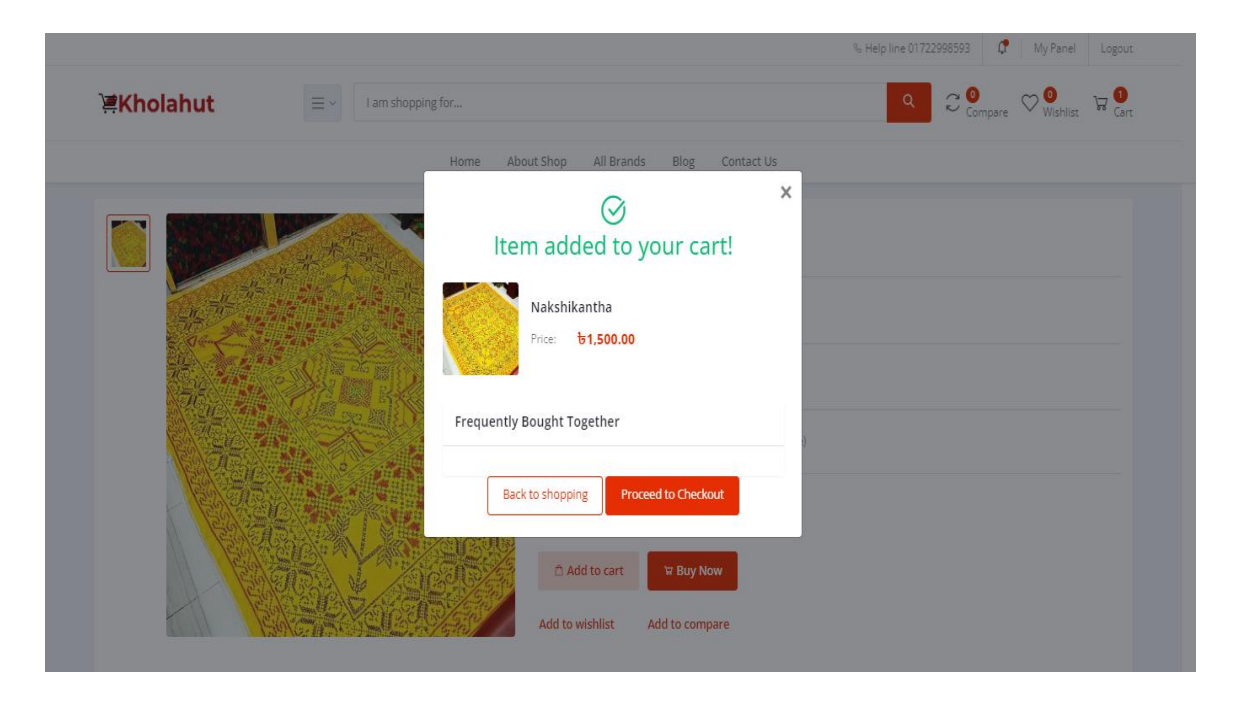

Figure 4.16: Add to cart Page

 Here is the my cart and shipping information page. In my cart page customer can view their products which are added to my cart and in shipping information contains the information about the customer like address,phone number etc.

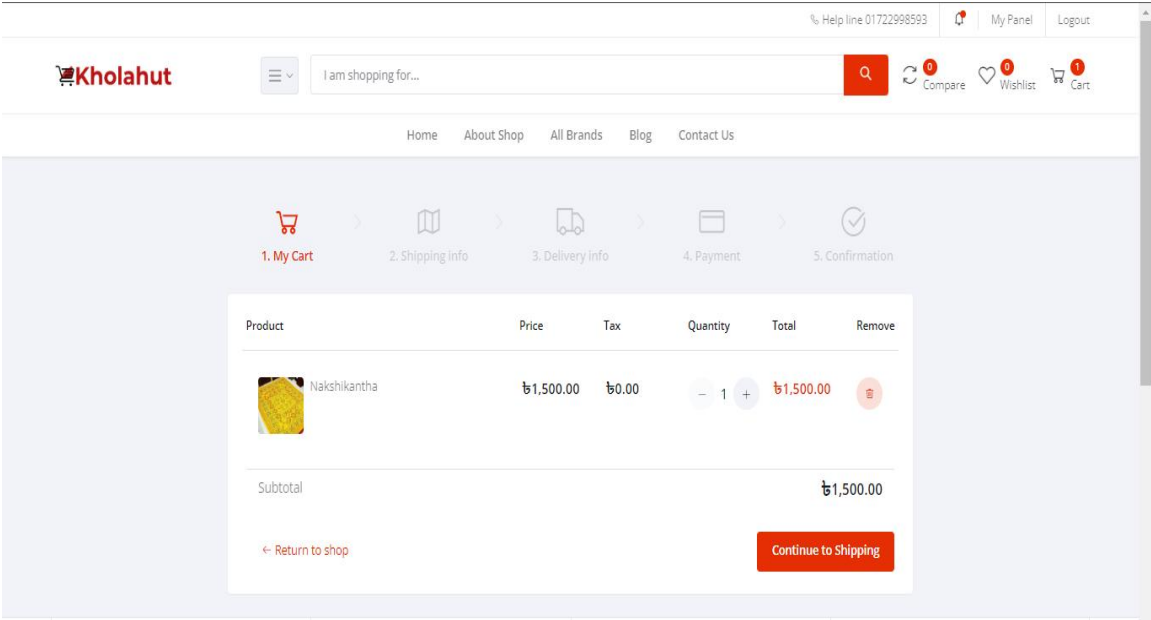

Figure 4.17: My Cart Page

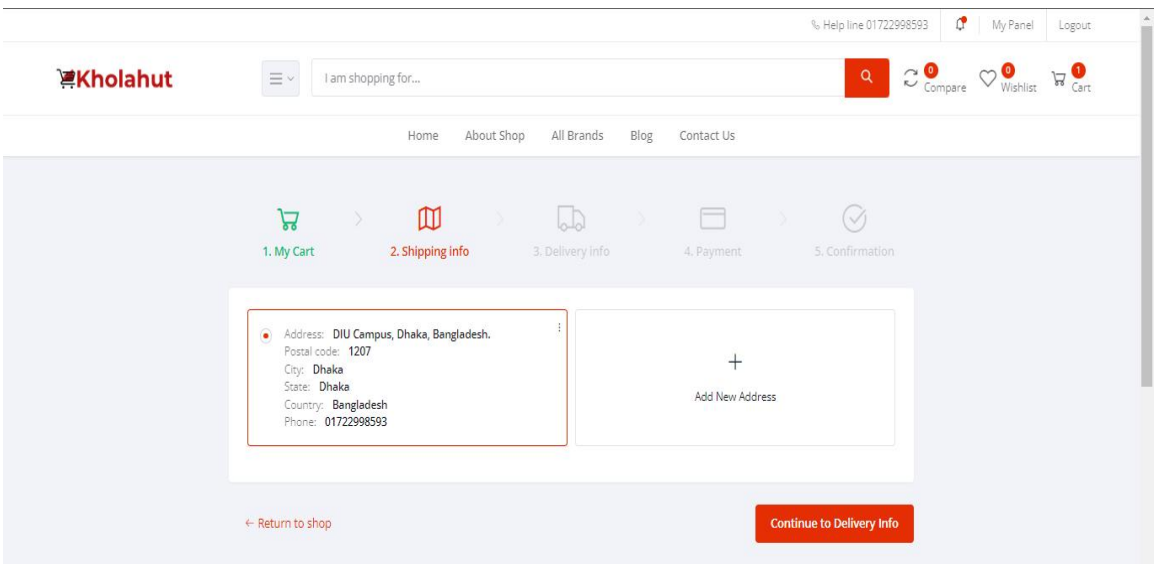

Figure 4.18: Shipping Information Page

\* This is the wishlist page . In page customer can add their favourite products and it's information.

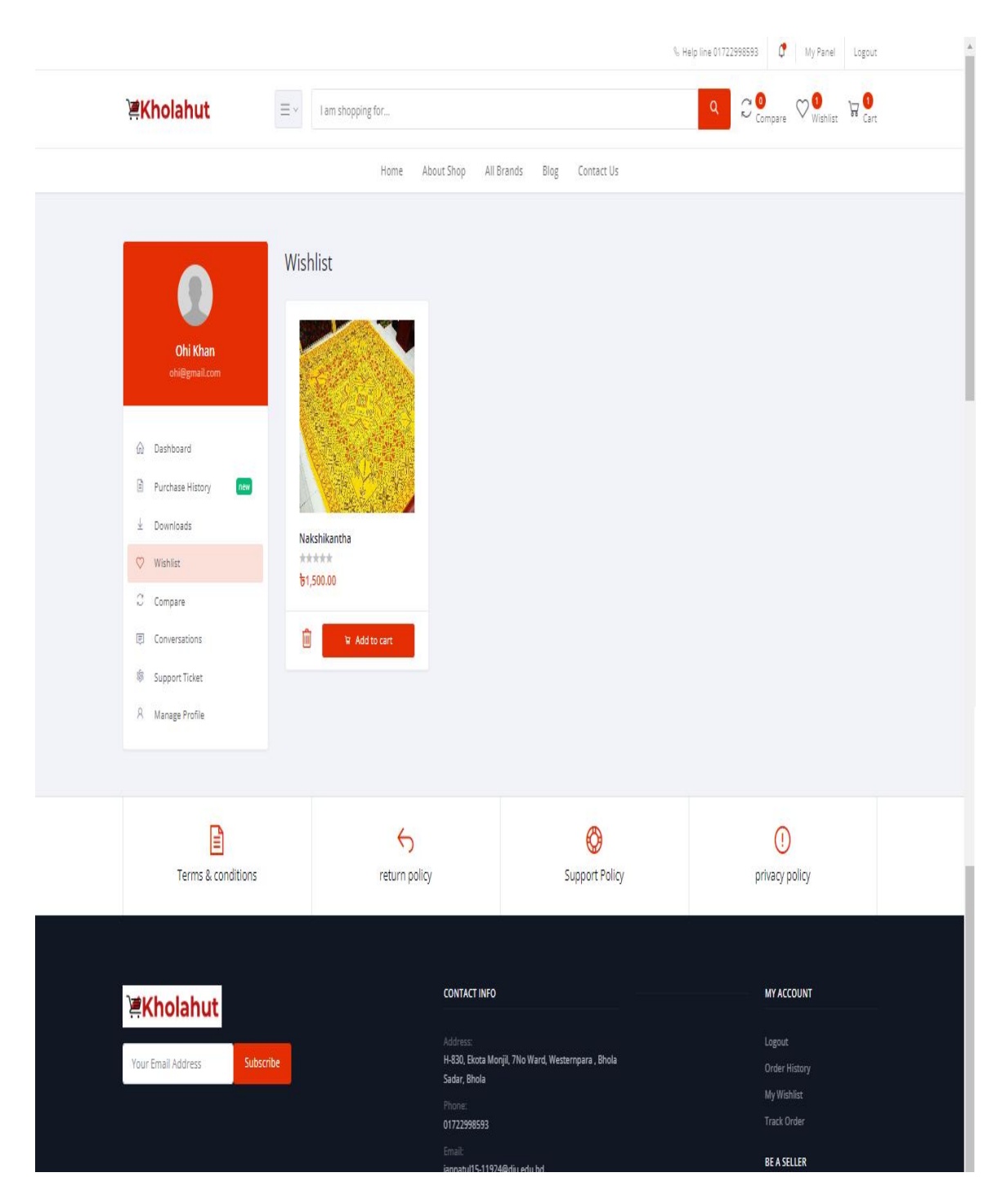

Figure 4.19: Page Of Wishlist

 Here is the delivery information page where we can view the delivery place of the product.

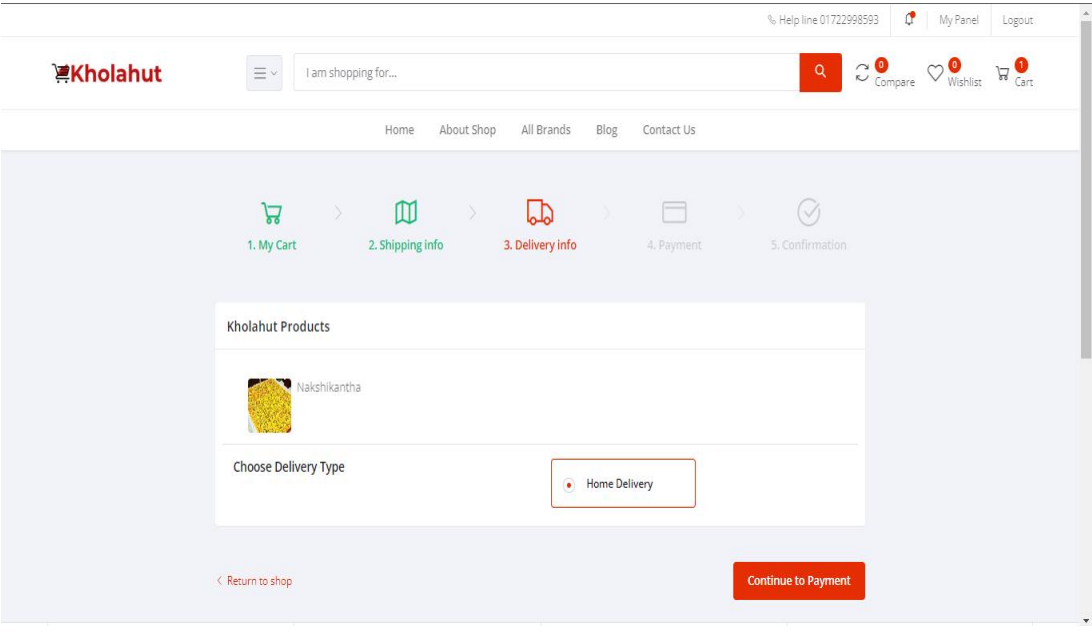

Figure 4.20: Delivery Information Page

 Now the payment page where the customer will payment methods like cash on delivery,sslcommerz etc to pay the price of products.

|                                                                     |                                                     |                                  |                                |                       | & Help line 01722998593                                    | ¢<br>My Panel<br>Logout |
|---------------------------------------------------------------------|-----------------------------------------------------|----------------------------------|--------------------------------|-----------------------|------------------------------------------------------------|-------------------------|
| <b>津Kholahut</b>                                                    | I am shopping for<br>$\equiv$ $\scriptstyle\rm\sim$ |                                  |                                |                       | $\mathcal{C}$ Compare<br>$\alpha$<br>A<br>Cart<br>Wishlist |                         |
|                                                                     |                                                     | Home                             | About Shop<br>All Brands       | Blog<br>Contact Us    |                                                            |                         |
|                                                                     | R<br>1. My Cart                                     | $\mathbb{D}$<br>2. Shipping info | S.<br>هاها<br>3. Delivery info | A<br>4. Payment       | M<br>5. Confirmation                                       |                         |
| Select a payment option                                             |                                                     |                                  |                                |                       | Summary                                                    | 1 Items                 |
|                                                                     |                                                     |                                  |                                |                       | Product                                                    | Total                   |
|                                                                     | <b>SSLCOMMERZ</b>                                   | iyzico                           | $\vert$ \$<br>$\frac{151}{15}$ |                       | Nakshikantha × 1                                           | $\frac{1}{6}$ 1,500.00  |
|                                                                     | sslcommerz                                          | lyzico                           | Cash on Delivery               |                       | Subtotal                                                   | $t_{1,500.00}$          |
|                                                                     |                                                     |                                  |                                |                       | Tax                                                        | 60.00                   |
| I agree to the terms and conditions, return policy & privacy policy |                                                     |                                  |                                |                       | <b>Total Shipping</b>                                      | 60.00                   |
| ← Return to shop                                                    |                                                     |                                  |                                | <b>Complete Order</b> | Total                                                      | $b$ 1,500.00            |

Figure 4.21: Payment Page

 Here is the cash on delivery page where we get information about order summary and order details.

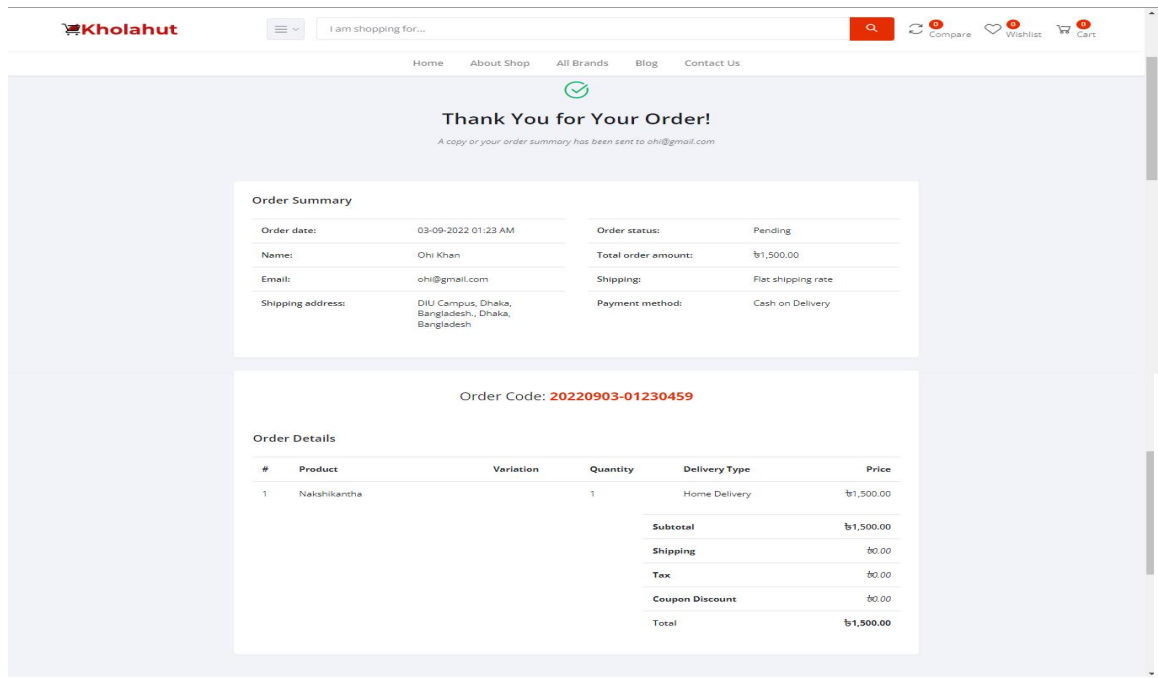

Figure 4.22: Cash On Delivery Page

\* Here is the payment gateway methods page where the customers will get payment methods for paying the price.

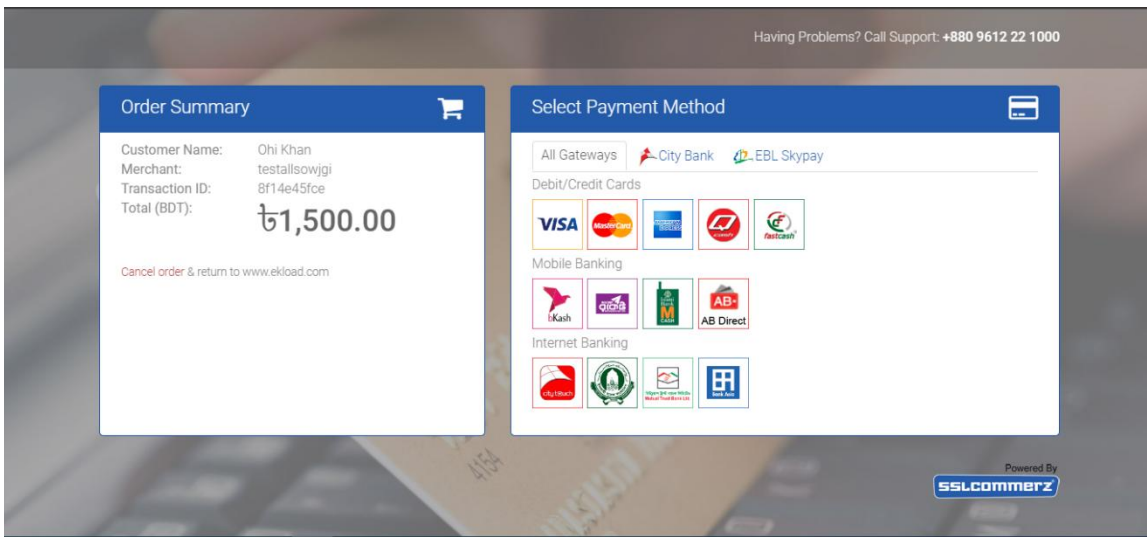

Figure 4.23: Payment Gateway Page

 Now the sslcommerz page by which people can pay for their products. People can check here if the payment is successful or failed by sslcommerz.

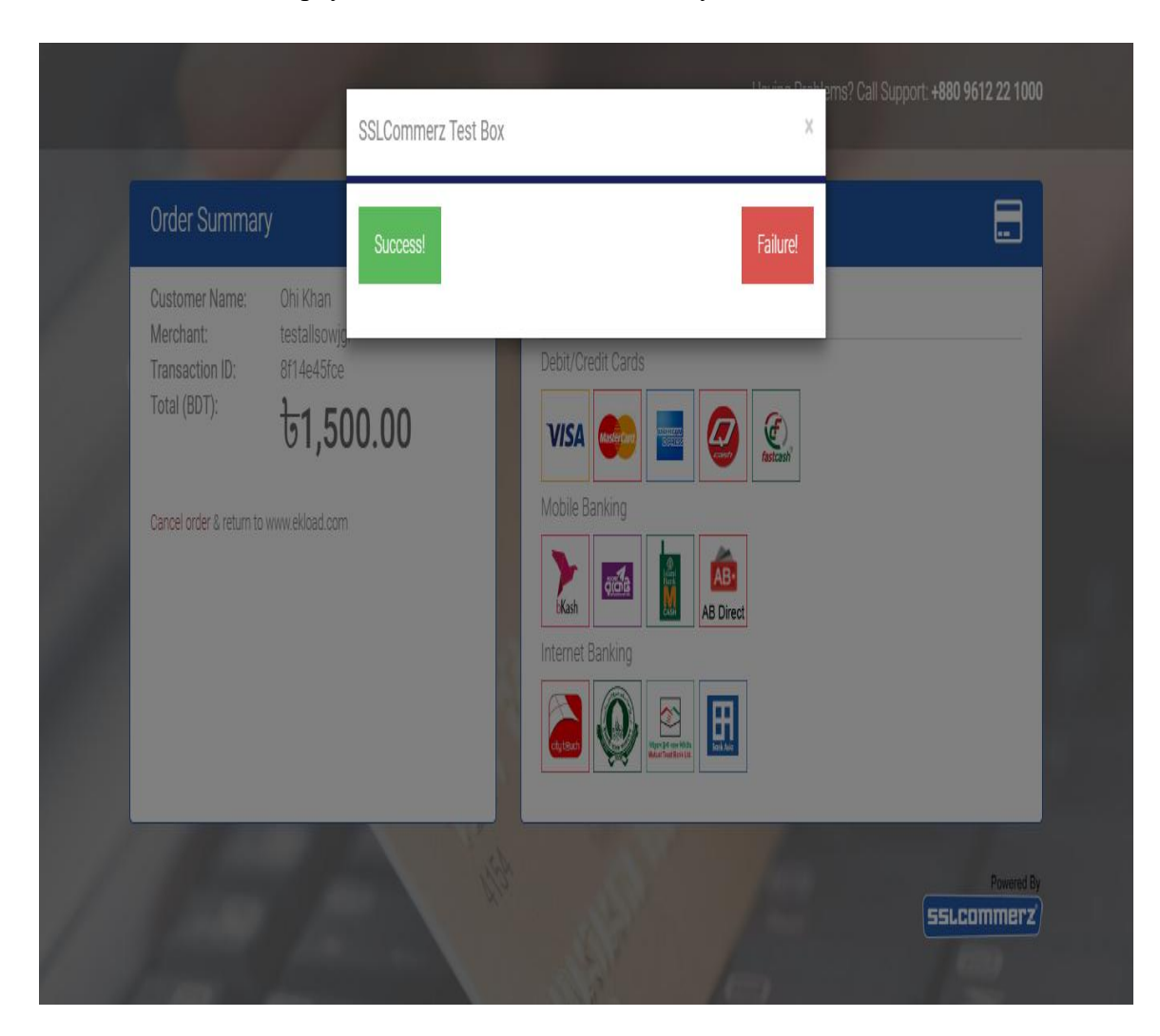

Figure 4.24: SSLCOMMERZ Page

## **4.4 Implementation Requirements**

The technology used as follows

- Programming Language: HTML, CSS, PHP, JavaScript
- Framework: Laravel
- Database: MySQL

# **Chapter 5 IMPLEMENTATION AND TESTING**

### **5.1 Implementation of Database**

In our project we use MySQL database to store, remove and update the data. Here, the information is stored in separate "tables" and connected with "keys" that is why it is a relational database. We can also handle, modify and delete data in an organized way in this database.

### **5.2 Implementation of Front-End Design**

Front-end design is part which will be shown in front of the client. We use Laravel framework to make our front end design.We make our front end design so easily so that our site will user friendly for the customer and vendor. In front end design we designed login page for admin,customer and vendor. We also create a registration page for customer and vendor to create their account. We also design a home page where we will show the product's pic, name and price, the banner and the logo of our site. We also designed dashboard for admin,customer and vendor. We also design the add to cart page , buying products page and product's order page.

### **5.3 Test Implementation**

Performance test is necessary for any software to ensure that it can perform as  $\frac{39}{9}$ expected. To check a website or software we have to check some parameters such application output, data processing speed, network bandwidth use, load-bearing capacity, memory consumption, command response time etc. For our site we have to check the home page test, search test, recommend products, payment, shopping cart, product details page, post order test etc. Here we check our site by three methods which we use to check a software or website. The three methods are:

- Black box method
- White box method
- Gray box method

## **5.4 Test Result and Reports**

Here we implement three methods to test our project. They are white box method, black box method and gray box method.to build the project we have to check the code error, page link, routing, server connection etc. as the white box testing method. We have also to check the dashboard management, login, password set, product upload which are included in the black box testing method. As a gray box method we check server connection, login, password set etc.

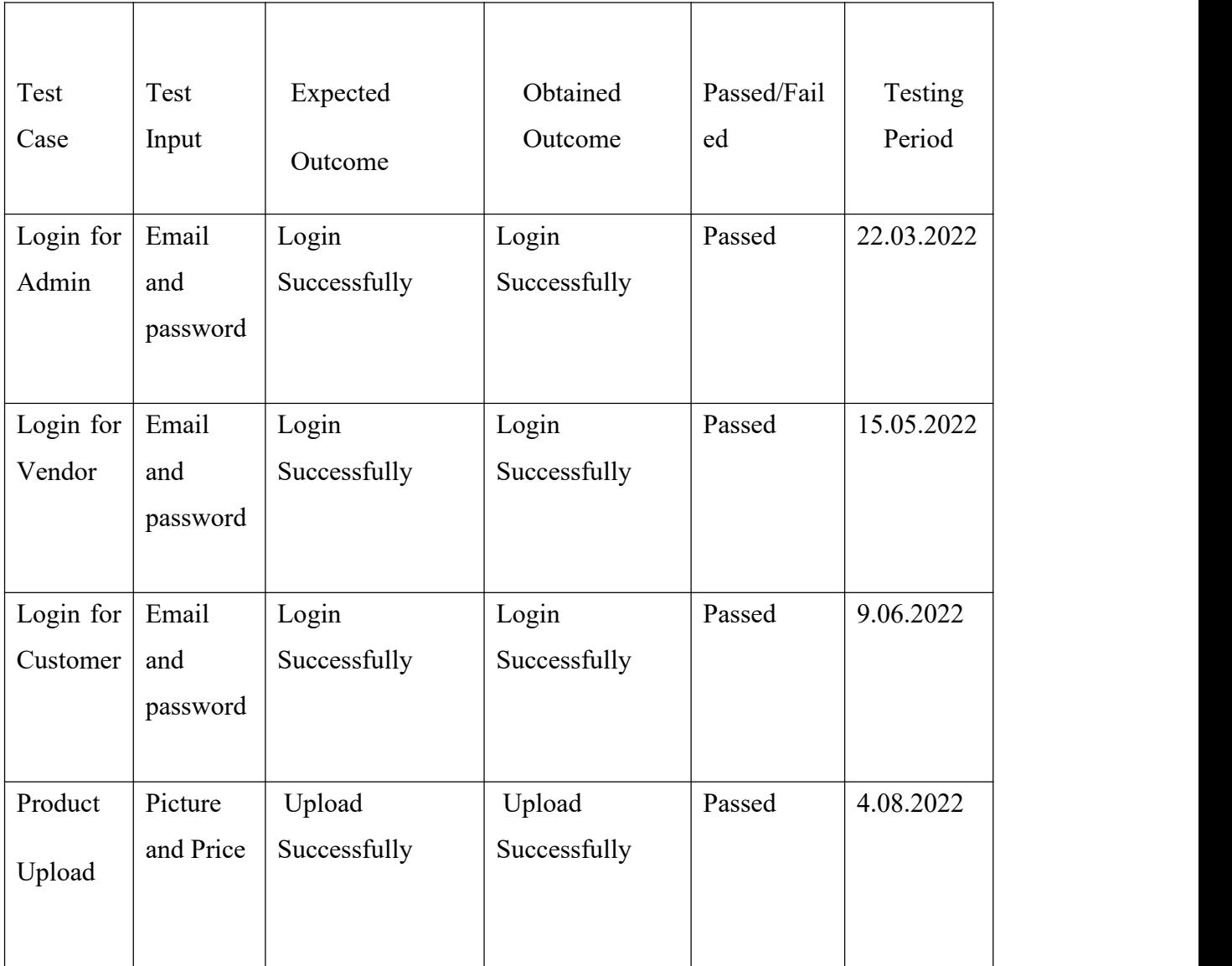

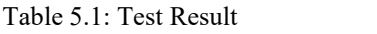

### **Chapter 6**

### **IMPACT ON SOCIETY, ENVIRONMENT AND SUSTAINABILITY**

### **6.1 Impact on Society**

In this project our main target is to increase the popularity of our native products by spreading. It's a market. So, it will have a great impact on our economy. This will also simulate our economy. Our project will help many people to be employed to earn their livelihood. We may also decrease the interest of people on foreign products and attract to native products. In our country women are associated with handcrafts work.In this platform women will get the opportunity to sell their products and can be self-reliant. So, this platform also creates employment for women which will be helpful for women empowerment. In the city area home made products are not available and the price is also high. This project will help to make the home-made products available and at a sufficient price.

### **6.2 Impact on Environment**

Our project is an online based marketing platform where we are trying to spread a market of local products. In these products handcrafts are also included. But the availability of these products is rare and too costly. Some reunions company sell these kinds of products in high price for the `customer but the laborer doesn't get their proper wages. Our platform will help the laborer to get the proper wages of their product and also supply the product to customers at the right price which creates a balance in our economic environment. We are also trying to make this product available everywhere.

#### **6.3 Ethical Aspects**

Our project is an online marketing base platform where we will present only the local authentic products. So, our site will not be used for any kinds ofanti-social activities. No immoral acts can be committed using this site. As all the information will be controlled by the admin so any kind of wrong information will not be displayed. We are also ensuring that any kind of unethical products will not sell on our site.

### **6.4 Sustainability Plan**

Sustainability plan means the outline of hoe to you will run your project for the long time to achieve the goal of financial, social and environmental. Here to sustain our project we will always try develop our services for the customers and vendors. We will organize our future plan as it will helpful for the people and also profitable for our project. We have also a plan to launch our site as an international brand which will help to spread the market of our local products all over the world which also make our project sustainable and help us to gain our final goal.

### **Chapter 7**

### **CONCLUSION AND FUTURE SCOPE**

#### **7.1 Discussion and Conclusion**

The project is completed with the help of Laravel, XAMPP, MySQL database. People can use the site anywhere by mobile or PC with the help of internet connection.At first we learn the PHP language for backend work,Laravel for framework and MySQL databse . We collect our data fro the online sources and also collect vendor from an event named by Oithjhoer Hat". Then we designed the UI design of our website and find out the features which are implemented in our site.Then we divided our work before starting our work. Then at first we make the UI design for the home page, then we complete the dashboard and then we complete the admin panel,vendor panel and customer panel step by step.Then we start the work of back end.After completing the work of back end and front end we work with database and connect the MySQL database with our server. Then add the payment getway as it is a ecommerce webstie. As a mulvtivendor ecommerce site we create individual vendor for every zilla of Bangladesh. Now a days we can see that the use of domestic products are decreasing so the loact products are on a threat.our domestic product are our glory. But for la cking of proper marketing our local products are losing it's glory.Our project will helpful to spread the market of our local products. That will make our local product popular popular to the general people. There is also a problem of availability of our local products. That is why people do not get their desire product. Our site will make the local products available for the people.Our project will also help the women seller to sell their products. Besides our native artists are also suffering because of they can not place their products into the market properly. Our project will make create an open market for the vendors where they can sell their project and any customer can purchase the project from our site. In our project we have create segment for handcrafts, local fruits, local spices, sweets and others.Now a days we can see that our young generation are attracted to the foreign products so our site will help to introduce our local products with them. The project will spread the market of local products and bring its glory back. It will also be helpful for our native artists to make

their living and people also get their desired product of any place in their hand. People can use this site for free.

### **7.2 Scope for Further Development**

In this project we are working with local products. In our multi-vendor ecommerce site, there are some scopes which will be developed with time. Such as we will develop the quality of product day by day so that we can ensure the authentication of the products. At the beginning of our journey for this project we have started with some vendors, so there is also a scope to increase the number of vendors.

### **REFERENCE**

[1]"PHP Tutorial for Beginners Step by Step with Example - Phptpoint", PHPTPOINT, 2020. [Online]. Available: https://www.phptpoint.com/php-tutorial/. [Accessed: 20- March- 2020].

[2]"JQuery Tutorial for Beginners – JQuery Tutorial Point", PHPTPOINT, 2020. [Online]. Available: https://www.phptpoint.com/jquery-tutorial/. [Accessed: 28- Apr- 2020].

[3]"HTMLTutorial",W3schools.com,2020.[Online].Available:https://www.w3schools.com/html/default.asp. [Accessed:04-May-2020].

[4]"Steinfield, C., Mahler, A. and Bauer, J., 1999. Electronic commerce and the local merchant. Electronic markets, 9(1-2), pp.51-57.

[5]"CSSTutorial",W3schools.com,2020.[Online].Available:https://www.w3schools.com/css/default.asp.[A cessed: 18- June- 2020]

[6]"Grover, V. and Teng, J.T., 2001. E-commerce and the information market. Communications of the ACM, 44(4), pp.79-86.

# **Final Test**

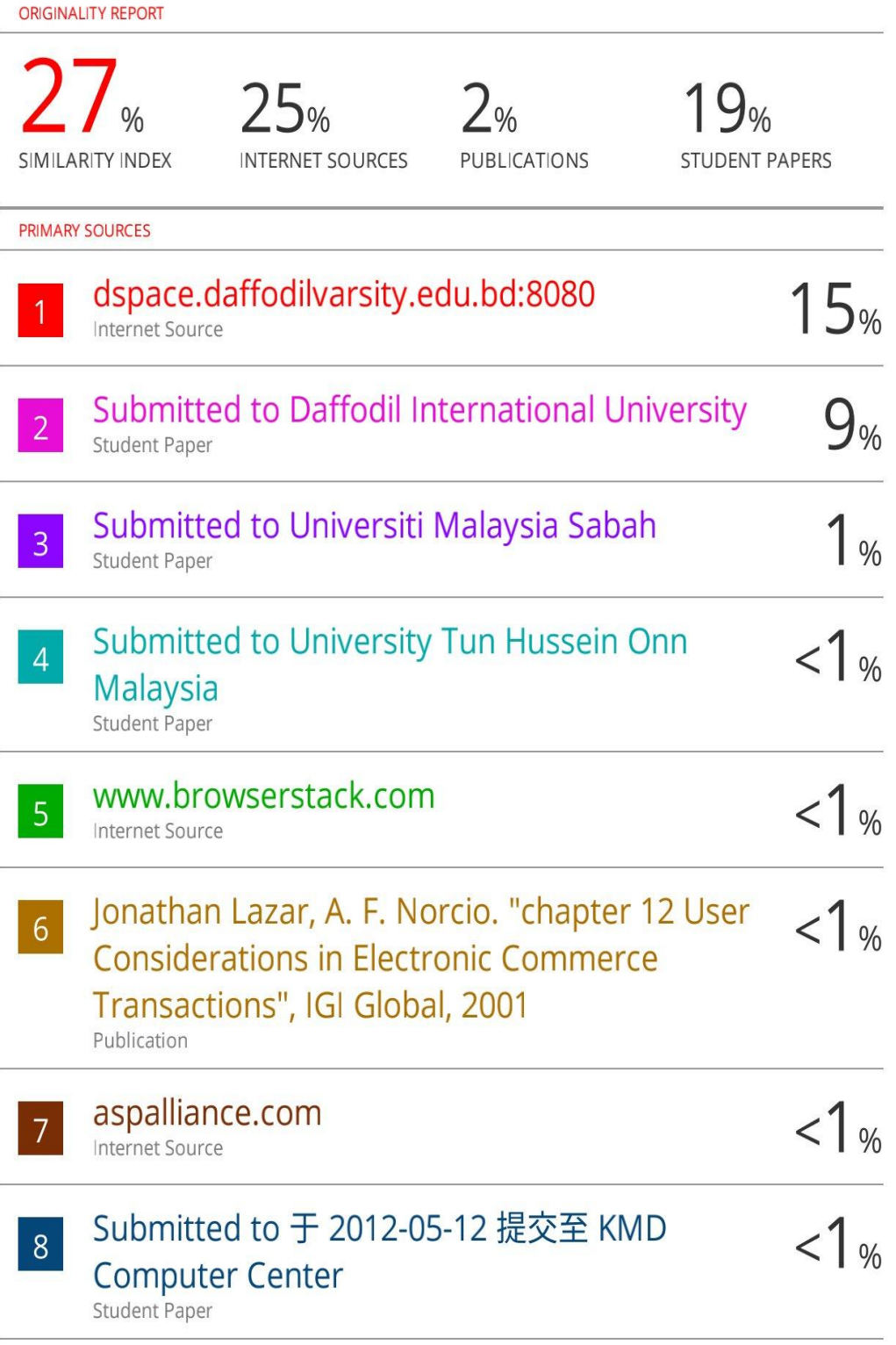

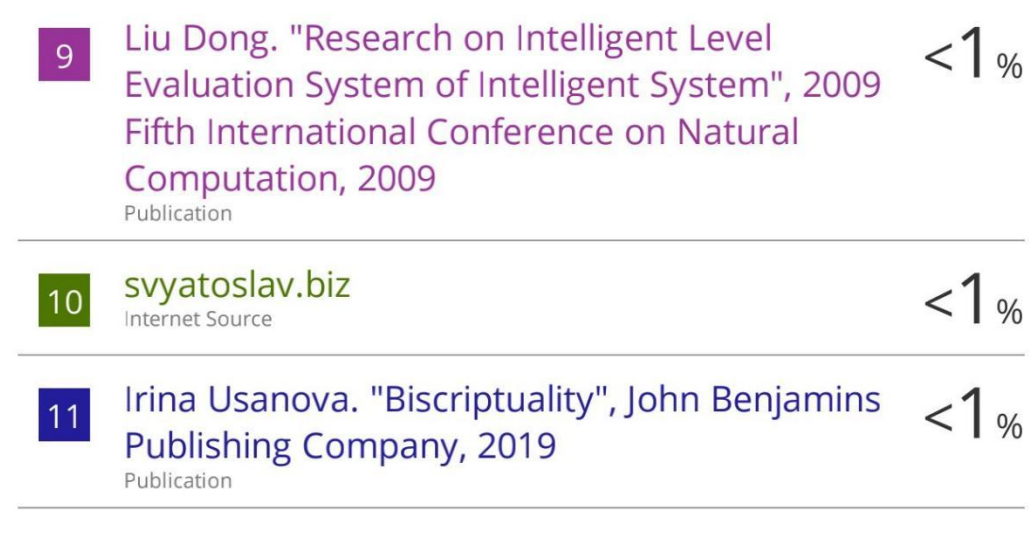

Exclude quotes Off Exclude bibliography On

Exclude matches Off